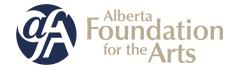

# Literary Individual Project Funding

# Table of Contents

| For <b>new</b> GATE users:                                                     | Pages   |
|--------------------------------------------------------------------------------|---------|
| How to start from the beginning to complete your <b>profile first</b> and then |         |
| start a new application                                                        | 2 - 18  |
|                                                                                |         |
|                                                                                |         |
| For <b>returning</b> GATE users:                                               |         |
| <ul> <li>How to update or edit your profile</li> </ul>                         | 19 - 22 |
| (you need to do this first before you create a new application)                |         |
|                                                                                |         |
| <ul> <li>How to submit a final report from last year</li> </ul>                | 23 - 30 |
|                                                                                |         |
| How to start a new application                                                 | 31 - 44 |
|                                                                                |         |
| <ul> <li>How to go back into GATE and resume working on an existing</li> </ul> | 45 - 47 |
| application                                                                    |         |

# How to Use GATE to apply for

# **Literary Individual Project Funding**

### Step 1: log on to GATE https://gate.alberta.ca/gate/frontOffice.jsf. in Google Chrome or Internet Explorer

#### Front Office

ront Office Porta berta Government Username **Online Grant Application System** Password: Welcome to the Online Grant Application System for Alberta Culture and Tourism, the Alberta Foundation for the Arts and Alberta Sport Connection & Alberta Human Services. Login The system may be used to submit applications and/or final reporting information for the following Alberta Culture and Tourism programs: Forgot your pa ord Alberta Media Fund - http://culture.alberta.ca/mediafund Browse Funding Opportunities » Reminder: As of March 2015 there will be only one annual intake for the Alberta Media Fund, Project Script Development program. The system may be used to submit applications and reporting information for the following Alberta Foundation for the Arts programs: Contact Us Individual Artists Project Grant - <a href="http://affta.ab.ca/Grants/Individual-Project-Grants">http://affta.ab.ca/Grants/Individual-Project-Grants</a> Organizational project Grant - http://affta.ab.ca/Grants/Organizational-Project-Grants Organizational Operating Grant - <a href="http://affta.ab.ca/Grants/Organization-Operational-Grants">http://affta.ab.ca/Grants/Organization-Operational-Grants</a> Awards and Scholarships - <a href="http://affta.ab.ca/Grants/Awards-and-Scholarships">http://affta.ab.ca/Grants/Awards-and-Scholarships</a> Art Acquisition by Application - <u>http://affta.ab.ca/Art-Collection/Acquisitions-and-Programming</u> The system may be used to submit applications for the following Alberta Sport Connection programs: Podium Alberta - <a href="http://albertasport.ca/grant-funding-programs/podium-alberta">http://albertasport.ca/grant-funding-programs/podium-alberta</a> The system may be used to submit applications and reporting information for the following Alberta Human Services programs: · Family & Community Safety Program grant - http://humanservices.alberta.ca/abuse-bullying The system maybe expanded to include other grants programs in the future. Please note this system cannot be used to submit applications or final reports for the Community Initiatives Program and Community Facility Enhancement Program.

## Step 2: click on Browse Funding Opportunities in the left menu.

# 🍵 Front Office

| 🚣 Afa.Test                           |
|--------------------------------------|
| Front Office Portal                  |
| Browse Funding<br>Opportunities      |
| Profile                              |
| My Account<br>Change Password        |
| Workspace                            |
| Applicants                           |
| Funding Opportunity<br>Registrations |
| Projects                             |
| Submissions                          |

### Welcome to the Online Grant Application System!

It is very important to carefully review the instructions emailed to you and the information below to complete the online process properly.

Frequently Asked Questions (PDF) - Most commonly asked questions/problems encountered while using the system.

Glossary for GATE (PDF) - Online system glossary

Quick Tips for using the System:

- To log-out properly, click the "logout" button in the top right corner of the screen when finished using GATE. If you fail to logout properly, the form you were working on will be "Locked Out" and will have to contact your program office to be unlocked.
- You cannot use the internet "back" button at the top of your screen to navigate through the online system. (Click "Save and Next" to save information on a page and then move on to the next page.)
- Only fields with an asterisk (\*) are mandatory and need to be completed.
- To access an application that you've already started, click "Submissions" on the left-hand menu. (See Frequently Asked Questions for additional information)
- To access and submit a Final Report, click "Submissions" on the left-hand menu (See Frequently Asked Questions for additional information)

Page Generation Time: 1.015s

🔊 Contact Us

🔑 Log

Step 3: - type Literary Arts Individual Project Grant in the Search Criteria box, OR

- scroll down the page, find Literary Arts Individual Project Grant , and click on icon under Register

| 🇯 Front Office                       |              |                                                          |                           |                    | 🖲 Help 🥐 Logout  |
|--------------------------------------|--------------|----------------------------------------------------------|---------------------------|--------------------|------------------|
| 👃 Afa.Test                           |              |                                                          | Browse Funding Opportun   | ities              |                  |
| Front Office Portal                  |              |                                                          | Search Criteria:          |                    |                  |
| Browse Funding<br>Opportunities      |              |                                                          | Search                    |                    |                  |
| 👎 Profile                            |              |                                                          | Funding Opportunities     |                    |                  |
| My Account                           | Register Vie | w Funding Opportunity Name                               | Funding Opportunity Start | Registration Start | Registration End |
| Change Password                      | -<br>-       |                                                          | 1-Jun-2014                | 1-Jun-2015         | -<br>2-Jan-2020  |
| ô Workspace                          | <u>)</u>     | AFA - Community Performing Arts Organizations            | 1-Dec-2014                | 16-Jun-2016        | 2-Nov-2016       |
| Applicants                           | <u>j</u>     | AFA - Cultural Relations – Individual                    | 1-Dec-2014                | 1-Dec-2014         | 2-Sep-2020       |
| Funding Opportunity<br>Registrations | <u>)</u> 🔁   | AFA - Cultural Relations - Organizations                 | 1-Dec-2014                | 1-Dec-2014         | 13-Apr-2050      |
| Projects<br>Submissions              | <u>)</u>     | AFA - Dance Individual Project Grant                     | 1-Dec-2014                | 1-Jun-2015         | 2-Sep-2020       |
|                                      | <u>)</u> 🔁   | AFA - Film and Video Individual Project Grant            | 1-Dec-2014                | 1-Jun-2015         | 2-Sep-2020       |
| Contact Us                           | , 🖻 🔍        | AFA - Literary Arts Individual Project Grant             | 1-Dec-2014                | 1-Jun-2015         | 2-Sep-2020       |
| /                                    | j 🔁 🖸        | AFA - Music Individual Project Grant                     | 1-Dec-2014                | 1-Jun-2015         | 2-Sep-2020       |
|                                      | <u>)</u> 🔁   | AFA - Organizations Arts Projects                        | 1-Dec-2014                | 1-Jun-2015         | 2-Sep-2020       |
| ,                                    | <u>j</u>     | AFA - Summer Schools                                     | 1-Dec-2014                | 1-Feb-2016         | 16-Jul-2016      |
|                                      | <u>j</u>     | AFA - Theatre Individual Project Grant                   | 1-Dec-2014                | 1-Jun-2015         | 2-Sep-2020       |
|                                      | <u>j</u> 🔁   | AFA - Visual Arts and New Media Individual Project Grant | 1-Dec-2014                | 19-Jun-2015        | 2-Sep-2020       |
|                                      | <u>p</u> 🔁   | Alberta Production Grant                                 | 13-Mar-2012               | 13-Mar-2012        | 1-Apr-2050       |

Page Generation Time: 0.594s

CSDC

Step 4: use the dropdown menu to choose your name with applicant number. Do not do anything else and click *Save & Next*.

| 🍵 Front Office                                          | 🔘 Help 🥜 Logout                                                                                           |
|---------------------------------------------------------|----------------------------------------------------------------------------------------------------|
| Funding Opportunity<br>Registration<br>Create Applicant | Applicant Details Select an existing Applicant and click Save & Next to continue Test, Afa (APP-01295021) |
| Contact Us                                              |                                                                                                    |
|                                                         | For Office Use Only - DO NOT USE:<br>Applicant Type: - select - V                                         |
|                                                         | Cancel Save & Next                                                                                        |
|                                                         |                                                                                                    |

Page Generation Time: 0.51s

CSDC

Step 5: on the **Applicant Type** page choose Individual from the drop-down menu. Click *Save & Next*.

| 👃 Afa.Test                                                                                                    | Applicant Type               |
|----------------------------------------------------------------------------------------------------|------------------------------|
| Applicant Name:<br>Test, Afa<br>Applicant Number:<br>APP-01295021                                                                           | Save & Back Save Save & Next |
| Applicant Profile                                                                                                    | Back Next                    |
| Applicant Type<br>Individual<br>Address<br>Contact List<br>Submission Summary<br>Export to PDF<br>Get PDF Viewer<br>Back to Applicants List |                              |

Step 6: on the **Individual** page enter your legal name (first name and then last name) in the Legal Name box. Click *Save & Next*.

| 🔺 Afa.Test                                                                           | Individual                              |
|--------------------------------------------------------------------------------------|-----------------------------------------|
| Applicant Name:<br>Test, Afa<br>Applicant Number:<br>APP-01295021                    | * Legal Name: Afa Test Save & Back Save |
| Applicant Profile                                                                    | Back Next                               |
| Applicant Type<br><b>Individual</b><br>Address<br>Contact List<br>Submission Summary | Check Spelling                          |
| Export to PDF<br>Get PDF Viewer                                                      |                                         |
| Back to Applicants List                                                              |                                         |

## Step 7: on the **Address** page fill in all questions with an asterisk. Click *Save & Next* when finished.

| Applicant Number:<br>APP-01295021  | Applicant Address                                                                                                    |
|------------------------------------|----------------------------------------------------------------------------------------------------|
| Applicant Profile                  | * Address Line 1: 12345 - 78 Street ?                                                                                             |
| Applicant Type<br>Individual       | Address Line 2: Address Line 3:                                                                                                   |
| Address                            | * City: Edmonton                                                                                                    |
| Contact List<br>Submission Summary | * Province: Alberta                                                                                                    |
| Export to PDF                      | * Postal Code: T5J 0P3                                                                                                    |
| Get PDF Viewer                     | Country: Canada                                                                                                    |
| Back to Applicants List            | Mailing / Delivery Address                                                                                                    |
|                                    | <ul> <li>* Same as address above? Choose one option that applies from the following list:</li> <li>O No</li> <li>• Yes</li> </ul> |
|                                    | Address Line 1: 12345 - 78 Street                                                                                                 |
|                                    | Address Line 2:                                                                                                    |
|                                    | Address Line 3:                                                                                                    |
|                                    | City: Edmonton  Province: Alberta                                                                                                 |
|                                    | Postal Code: T5J 0P3                                                                                                    |
|                                    | Country: Canada                                                                                                    |
|                                    | Save & Back     Save       Back     Next       Check Spelling                                                                     |

Step 8: on the **Contact List** page add yourself and others, as needed, by clicking the paper icon with the plus sign.

| 🍵 e.Forms                         |                                                      |   |      |   |              |      |   |   |    |         |        |       |        |       |          |   |   |   |     |         |   |   |       | e و | ogout |
|-----------------------------------|------------------------------------------------------|---|------|---|--------------|------|---|---|----|---------|--------|-------|--------|-------|----------|---|---|---|-----|---------|---|---|-------|-----|-------|
| 🚣 Afa.Test                        |                                                      |   |      |   |              |      |   |   |    |         |        | Conta | ct Li: | st    |          |   |   |   |     |         |   |   |       |     |       |
| Applicant Name:<br>Test, Afa      | To add a new contact click on the "plus" icon below. |   |      |   |              |      |   |   |    |         |        |       |        |       |          |   |   |   |     |         |   |   |       |     |       |
| Applicant Number:<br>APP-01295021 |                                                      | А | в    | с | DE           | F    | G | н | т  | 1       | к      |       | 4      | N     | O P      | Q | R | s | т   | u       | v | w | x     | Y   | z     |
| Applicant Profile                 | Delete                                               | - | View | - | Contact N    | lame |   |   | c  | ontac   | t Type |       |        |       | ne Num   |   | ĸ | 5 | Boa | rd Titl |   |   | Offic |     | -     |
| Applicant Type                    | 8                                                    |   | Đ    |   | Ms. Afa Test |      |   |   | Pr | imary C | ontact |       |        | 780-4 | 134-0087 |   |   |   |     |         |   |   |       |     |       |
| Individual                        |                                                      |   |      |   |              |      |   |   |    |         |        |       | L      |       |          |   |   |   |     |         |   |   |       |     |       |
| Address<br>Contact List           |                                                      |   |      |   |              |      |   |   |    | Back    |        |       |        |       | Next     |   |   |   |     |         |   |   |       |     |       |
| Submission Summary                |                                                      |   |      |   |              |      |   |   |    |         |        |       |        |       |          |   |   |   |     |         |   |   |       |     |       |
| Return to Registration            |                                                      |   |      |   |              |      |   |   |    |         |        |       |        |       |          |   |   |   |     |         |   |   |       |     |       |
| Wizard                            |                                                      |   |      |   |              |      |   |   |    |         |        |       |        |       |          |   |   |   |     |         |   |   |       |     |       |
|                                   |                                                      |   |      |   |              |      |   |   |    |         |        |       |        |       |          |   |   |   |     |         |   |   |       |     |       |
|                                   |                                                      |   |      |   |              |      |   |   |    |         |        |       |        |       |          |   |   |   |     |         |   |   |       |     |       |

Step 9: when you click the paper icon with the plus sign this form appears. Fill out the boxes as requested. Click on *Save & Back to List* when finished or, if you need to add another name, click on *Save & Add Another*. When you return to the main Contact List page, click *Next* to proceed to the Submission Summary screen.

| 🇯 e.Forms                          | ې د د د د د د د د د د د د د د د د د د د                                         | out |
|------------------------------------|---------------------------------------------------------------------------------|-----|
| 🚣 Afa.Test                         | Contact                                                                         |     |
| Applicant Name:<br>Test, Afa       | Contact Type: Primary Contact                                                   |     |
| Applicant Number:<br>APP-01295021  | * Salutation: - select - V                                                      |     |
| Applicant Profile                  | * First Name:                                                                   |     |
| Applicant Frome                    | Middle Name:                                                                    |     |
| Applicant Type<br>Individual       | * Last Name:<br>Title:                                                          |     |
| Address                            | nue                                                                             |     |
| Contact List<br>Submission Summary | * Phone Number:                                                                 |     |
|                                    | Extension:                                                                      |     |
| Return to Registration<br>Wizard   | Alternate Phone Number:                                                         |     |
|                                    | Extension:                                                                      |     |
|                                    | Fax Number:                                                                     |     |
|                                    | Email Address:                                                                  |     |
|                                    | Alternate Email Address:                                                        |     |
|                                    | Website URL:                                                                    |     |
|                                    |                                                                                 |     |
|                                    | Save Save & Add Another                                                         |     |
|                                    | Save & Back to List Back to List                                                |     |
|                                    | Check Spelling                                                                  |     |
|                                    | Note: This formlet contains mandatory fields for which no value has been saved. |     |

Step 10: this last page of the profile is the **Submission Summary**. The green  $\checkmark$  indicates you have completed your profile correctly. If you see a red X, click on the page beside the red X to correct or complete any missing items.

| 🇯 e.Forms                         |                |              |                       |                               |                      |                    | K Logou          |
|-----------------------------------|----------------|--------------|-----------------------|-------------------------------|----------------------|--------------------|------------------|
| Afa.Test                          |                |              |                       | Submission Sum                | mary                 |                    |                  |
| Applicant Name:<br>Test, Afa      |                | Complete     | Page                  | Last Updated                  | Last Updated By      | Mandatory          |                  |
| Applicant Number:<br>APP-01295021 |                | ~            | Applicant Type        | 2016/07/14                    | jacklyn.wu2          | Yes                |                  |
| Applicant Profile                 |                | ×            | Individual<br>Address | 2016/07/14<br>Please Complete | jacklyn.wu2          | Yes                |                  |
| Applicant Type<br>Individual      |                | 1            | Contact List          | 2016/07/14                    | Afa.Test             | Yes                |                  |
| Address<br>Contact List           |                |              | Submission Summary    | No Input Required             |                      | No                 |                  |
| Submission Summary                | NOTE: You have | ve completed | your profile only and | not the applicatio            | n. You must complete | your application f | form separately. |
| Return to Registration<br>Wizard  |                |              | Back                  |                               | Next                 |                    |                  |
|                                   |                |              |                       | Complete                      |                      |                    |                  |
|                                   |                |              |                       |                               |                      |                    |                  |

Step 11: now, and only now, when you see all green  $\checkmark$  can you click on the *Complete* button. You have now completed your profile. When you click on *Complete* you will move to a page called **Complete Applicant Profile** (next page of instructions) where you will start filling out a project application.

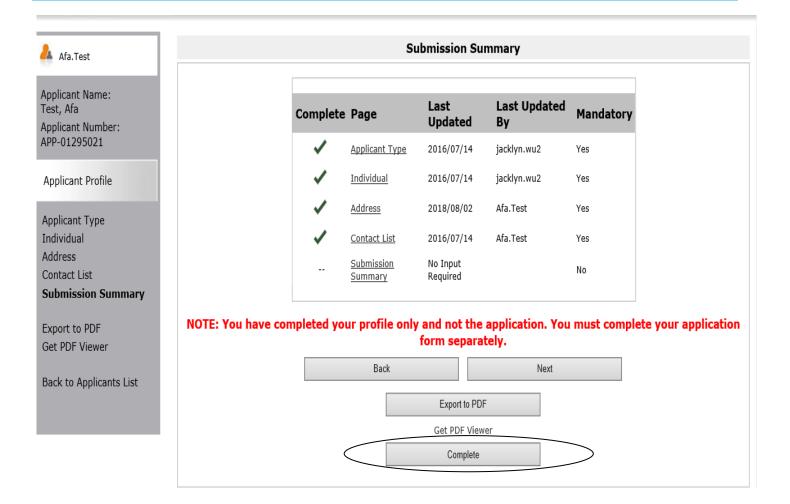

### **NOTE:** you can go into your profile anytime and update information:

- Log on to GATE: <u>https://gate.alberta.ca/gate/frontOffice.jsf</u>
- click on *Applicants* in the grey menu at the left
- click on the orange folder beside your organization name
- once your profile page has loaded, click on "Submission Summary" in the grey menu at the left
- click on the "Edit" button in the middle of the screen
- click on any item above that is underlined (e.g. Contact List). Make the changes you wish, save the page, and then go back to Submission Summary and click the "Complete" button (used to be edit). Very important to do this last step to get out of edit mode.

More detailed instructions with screen shots on how to edit your profile after you initially create it, are found on pages 19-22.

Step 12: since you have already completed your profile you can click *Next* to start your project. Notice in the grey menu to the left that you are beginning *Step 2: create a project*.

| 🇯 Front Office                            |                                                                           | Help | Logout |
|-------------------------------------------|---------------------------------------------------------------------------|------|--------|
| Front Office Portal                       | Complete Applicant Profile                                                |      |        |
| Browse Funding<br>Opportunities           | Click View to review your Applicant Profile, or<br>Click Next to proceed. |      |        |
| Funding Opportunity<br>Registration       | Cancel Vew Next                                                           |      |        |
| Login or Create Profile                   |                                                                           |      |        |
| Create Applicant                          |                                                                           |      |        |
| Step 1 :<br>Complete Applicant<br>Profile |                                                                           |      |        |
| Step 2 :<br>Create a project              |                                                                           |      |        |
| Step 3 :<br>Complete application          |                                                                           |      |        |
| 🙆 Contact Us                              |                                                                           |      |        |
|                                           |                                                                           |      |        |

Step 13: Name your project by typing in the box. Note: you cannot go back and change the name so make sure you are happy with the name of your project before you click *Save & Next*.

| 🍯 Front Office                              | () Help                                                                                                    | Cogout Cogout |
|---------------------------------------------|----------------------------------------------------------------------------------------------------|---------------|
| Front Office Portal                         | Create a Project                                                                                                   |               |
| Browse Funding<br>Opportunities             | Funding Opportunity Name: AFA - Literary Arts Individual Project Grant Applicant Project Name: short story project |               |
| Funding Opportunity<br>Registration         | Cancel Save & Next                                                                                                 |               |
| Login or Create Profile<br>Create Applicant |                                                                                                    |               |
| Step 1 :<br>Complete Applicant<br>Profile   |                                                                                                    |               |
| Step 2 :<br>Create a project<br>Step 3 :    |                                                                                                    |               |
| Complete application                        |                                                                                                    |               |
| Contact Us                                  |                                                                                                    |               |
|                                             |                                                                                                    |               |
|                                             |                                                                                                    |               |

Page Generation Time: < 0.1s

Step 14: if you would like to review the program guidelines click on click here. Otherwise click Next.

| 🍵 e.Forms                                                                                                    | http://www.communication.com/www.com/www.com/www.com/www.com/www.com/www.com/www.com/www.com/www.com/www.com/ww                                                                                                    |
|----------------------------------------------------------------------------------------------------|----------------------------------------------------------------------------------------------------|
| 🚣 Afa.Test                                                                                                    | Program Overview                                                                                                    |
| Afa.Test Applicant Name: Test, Afa Applicant Number: APP-01295021 Project Number: APP-01295021 Project Number: AFA-LIPG-14-055993 Alberta Foundation for the Arts Application Form Program Overview Applicant Information Contact Information Applicant Contact Information General Information Project Description Principal Artists Individual Applicant Agreement Project Expenses Project Revenue | The Literary Arts Individual Project grant stream supports the development of individual<br>Alberta artists, arts administrators, or an ensemble of artists by providing a grant for a<br>specific literary arts project.<br>Please click here for program guidelines and information.<br>Back Next |
| Attachments<br>Submission Summary                                                                                                    |                                                                                                    |
| View Applicant Profile                                                                                                    |                                                                                                    |
| Export to PDF<br>Get PDF Viewer                                                                                                    |                                                                                                    |
|                                                                                                    |                                                                                                    |
|                                                                                                    |                                                                                                    |

Step 15: just complete the two questions with the asterisk. Click *Save & Next*.

| 🌢 e.Forms                                                                                                    |                                                                                                   | Logout |
|----------------------------------------------------------------------------------------------------|---------------------------------------------------------------------------------------------------|--------|
| 📤 Afa.Test                                                                                                    | Applicant Information                                                                             |        |
| AFA - Literary Arts<br>Individual Project Grant                                                                                            | Date Received: 2018/07/12<br>(yyyy/mm/dd)                                                         |        |
| Applicant Name:<br>Test, Afa<br>Applicant Number:<br>APP-01295021<br>Project Name:                                                         | Legal Name of Applicant: Afa Test AKA Name: * Is the Applicant over the age of 18? - select - V   |        |
| short story project<br>Project Number:<br>AFA-LIPG-14-055993                                                                               | * I declare that the Applicant is an Alberta resident as described in 2.1 of the                  |        |
| Alberta Foundation for<br>the Arts Application<br>Form                                                                                     | Save & Back     Save     Save & Next       Back     Next                                          |        |
| Program Overview<br>Applicant Information<br>Contact Information<br>Applicant Contact<br>Information                                       | Check Spelling<br>Note: This formlet contains mandatory fields for which no value has been saved. |        |
| General Information<br>Project Description<br>Principal Artists<br>Individual Applicant<br>Agreement<br>Project Budget<br>Project Expenses |                                                                                                   |        |
| Project Revenue<br>Attachments<br>Submission Summary                                                                                       |                                                                                                   |        |

Step 16: on the **Contact Information** page choose your name from the drop-down box. Click Save & Next.

|                       |                                           | Contac                                | t Information                                |            |
|-----------------------|-------------------------------------------|---------------------------------------|----------------------------------------------|------------|
| Grant                 |                                           | * Primary Contact Na                  | me: Ms. Afa Test 🗸                           |            |
| Grant                 | (This is the person we wi                 | ll call for project information.)     |                                              |            |
|                       | 、                                         |                                       |                                              |            |
| nber:<br>1            | <b>Note:</b><br>If contacts do not appear | in the list, then an update must be m | ade to the Contact List in the Applican      | t Profile. |
| roject [Show Filters] |                                           |                                       |                                              |            |
| oer:<br>-055993       |                                           |                                       |                                              |            |
| Delete                | View                                      | Contact Name                          | Phone Num                                    | per        |
| dation for<br>ication | <b>⊙</b>                                  | Ms. Afa Test                          | 780-434-0087                                 |            |
|                       |                                           |                                       | 1                                            |            |
|                       |                                           | Cause & Barali                        |                                              |            |
| rview                 |                                           | Save & Back                           | Save Save & Ne                               | xt         |
| ormation              |                                           | Back                                  | Next                                         |            |
| ormation              |                                           |                                       |                                              |            |
| ntact                 |                                           | Note: This formlet contains mandate   | ry fields for which no value has been saved. |            |
| rmation               |                                           |                                       |                                              |            |
| ription               |                                           |                                       |                                              |            |
| sts                   |                                           |                                       |                                              |            |
| plicant               |                                           |                                       |                                              |            |
| picane                |                                           |                                       |                                              |            |
| et                    |                                           |                                       |                                              |            |
|                       |                                           |                                       |                                              |            |
| penses                |                                           |                                       |                                              |            |
| penses<br>venue       |                                           |                                       |                                              |            |
| penses<br>venue       |                                           |                                       |                                              |            |

Step 17: on the Applicant Contact Information page verify that your information is correct. If not, go ahead and make the changes (the boxes are live). Please remember to go back to your profile and update your address there as well (see pages 19-22 for instructions). Click Save & Next.

| 🔒 Afa.Test                                      | Applicant Contact Information                                                                                            |
|-------------------------------------------------|----------------------------------------------------------------------------------------------------|
| AFA - Literary Arts<br>Individual Project Grant | Updates to this information will not be reflected in the Applicant Profile.<br>Update the Applicant Profile if required. |
| Applicant Name:                                 | Applicant Address                                                                                                    |
| Test, Afa                                       | * Address Line 1: 12345 - 78 Street ?                                                                                    |
| Applicant Number:<br>APP-01295021               |                                                                                                    |
| Project Name:                                   | Address Line 2:                                                                                                    |
| short story project                             | Address Line 3:                                                                                                    |
| Project Number:<br>AFA-LIPG-14-055993           | * City: Edmonton                                                                                                    |
|                                                 | * Province: Alberta 🗸                                                                                                    |
| Alberta Foundation for                          | * Postal Code: T6A 0R3                                                                                                   |
| the Arts Application<br>Form                    | Country: Canada                                                                                                    |
|                                                 |                                                                                                    |
| Program Overview                                | Mailing / Delivery Address                                                                                               |
| Applicant Information                           |                                                                                                    |
| Contact Information                             | Please ensure that the mailing address is correct for this application.                                                  |
| Applicant Contact<br>Information                | Address Line 1: 12345 - 78 Street                                                                                        |
| General Information                             |                                                                                                    |
| Project Description                             | Address Line 2:                                                                                                    |
| Principal Artists                               | Address Line 3:                                                                                                    |
| Individual Applicant                            | City: Edmonton                                                                                                    |
| Agreement                                       | Province: Alberta                                                                                                    |
| Project Budget                                  |                                                                                                    |
| Project Expenses<br>Project Revenue             | Postal Code: T6A 0R3                                                                                                    |
| Attachments                                     | Country: Canada 🗸                                                                                                    |
| Submission Summary                              |                                                                                                    |
| Submission Summary                              | Save & Back Save Save & Next                                                                                             |
| View Applicant Profile                          | Save & back Save Save                                                                                                    |
|                                                 | Back Next                                                                                                    |
| Export to PDF                                   |                                                                                                    |
| Get PDF Viewer                                  | Check Spelling                                                                                                    |
|                                                 |                                                                                                    |
|                                                 | 10                                                                                                    |

Step 18: choose the appropriate category from the drop-down menu and if the application is for an individual or ensemble. Community Affiliation is voluntary so only complete this if you so choose. Click *Save & Next*.

| 🚣 Afa.Test                                                                                                    | General Information                                                                   |
|----------------------------------------------------------------------------------------------------|---------------------------------------------------------------------------------------|
| AFA - Literary Arts<br>Individual Project Grant                                                                                                    | * Category of this application: Art Production                                        |
| Applicant Name:<br>Test, Afa<br>Applicant Number:<br>APP-01295021<br>Project Name:<br>short story project<br>Project Number:<br>AFA-LIPG-14-055993              | Community Affiliation (Voluntary): Choose options that apply from the following list: |
| Alberta Foundation for<br>the Arts Application<br>Form<br>Program Overview<br>Applicant Information                                                             | Save & Back     Save     Save & Next       Back     Next                              |
| Contact Information<br>Applicant Contact<br>Information<br>General Information<br>Project Description<br>Principal Artists<br>Individual Applicant<br>Agreement |                                                                                       |
| Project Budget<br>Project Expenses<br>Project Revenue                                                                                                    |                                                                                       |

Step 19: provide a brief project description and choose start and end dates for your project. **Note:** the start date cannot be before the date the application is submitted. Click *Save and Next*.

Attachments Submission Summary

| Å Afa.Test                                                                                                    | Project Description                                                                                                    |
|----------------------------------------------------------------------------------------------------|----------------------------------------------------------------------------------------------------|
| AFA - Literary Arts<br>Individual Project Grant                                                                                                    | * Project Description Brief:<br>to write an anthology consisting of eight short stories on the themes of loss and relocation \$\\$<br>Brief descriptions are used internally. For example: Western Canadian tour for the album "New Music". |
| Applicant Name:<br>Test, Afa<br>Applicant Number:<br>APP-01295021<br>Project Name:<br>short story project<br>Project Number:<br>AFA-LIPG-14-055993         | * Project Start Date: 2018/09/10 23<br>(yyyy/mm/dd)<br>* Project Completion Date: 2019/07/31 23<br>(yyyy/mm/dd)<br>Save & Back Save Save & Next                                                                                             |
| Alberta Foundation for<br>the Arts Application<br>Form<br>Program Overview                                                                                 | Back     Next       Check Spelling   Note: This formlet contains mandatory fields for which no value has been saved.                                                                                                    |
| Applicant Information<br>Contact Information<br>Applicant Contact<br>Information<br>General Information<br><b>Project Description</b><br>Principal Artists |                                                                                                    |
| Individual Applicant<br>Agreement<br>Project Budget<br>Project Expenses<br>Project Revenue<br>Attachments<br>Submission Summary                            |                                                                                                    |

Step 20: on this page you need to designate yourself as the artist of your project by clicking + icon. If you are part of an ensemble, add all other key creative artists by clicking the + icon each time.

| 🔺 Afa.Test                                                                                                    |                |              |                                                                                                  | Principal Artists                              |            |           |
|----------------------------------------------------------------------------------------------------|----------------|--------------|--------------------------------------------------------------------------------------------------|------------------------------------------------|------------|-----------|
| AFA - Literary Arts<br>Individual Project Grant                                                                                                    |                | Adding Prind |                                                                                                  |                                                |            |           |
| Applicant Name:<br>Test, Afa<br>Applicant Number:                                                                                                    | /              | Click 🔍 in   | add a new Principal Artist to<br>the "View" column to edit th<br>delete a listed Principal Artis | e details of a listed Principal Artist.        |            |           |
| APP-01295021<br>Project Name:<br>short story project                                                                                                    | [Show Filters] |              |                                                                                                  |                                                |            |           |
| Project Number:<br>AFA-LIPG-14-055993                                                                                                    |                |              |                                                                                                  |                                                |            |           |
| Alberta Foundation for<br>the Arts Application<br>Form                                                                                                    | Delete         | View         | Position/Role                                                                                    | Alberta Resident<br>This list contains no iter | First Name | Last Name |
| Program Overview<br>Applicant Information<br>Contact Information<br>Applicant Contact<br>Information<br>General Information<br>Project Description<br><b>Principal Artists</b><br>Individual Applicant<br>Agreement<br>Project Budget<br>Project Expenses<br>Project Revenue<br>Attachments<br>Submission Summary |                |              |                                                                                                  | Back                                           | Next       |           |

Step 21: this is the form that appears after clicking on the + icon described above. Depending on your project, click *Save & Add Another* or *Save and Back to List*.

| est                                                           | Principal Artists                                                                                        |
|---------------------------------------------------------------|----------------------------------------------------------------------------------------------------|
| A - Literary Arts<br>dividual Project Grant<br>policant Name: | * Position/Role: writer<br>* Alberta Resident? Υ <sub>ΘS</sub> ↓<br>(Per 2.1 in grant stream guidelines) |
| st, Afa<br>blicant Number:<br>2-01295021                      | * First Name: Afa * Last Name: Test ×                                                                    |
| ject Name:<br>ort story project<br>ject Number:               | Save Save & Add Another                                                                                  |
| A-LIPG-14-055993                                              | Save & Back to List Back to List                                                                         |
| perta Foundation for<br>e Arts Application<br>rm              | Check Spelling Note: This formlet contains mandatory fields for which no value has been save             |
| ogram Overview<br>plicant Information                         |                                                                                                    |
| ntact Information<br>plicant Contact<br>ormation              |                                                                                                    |
| neral Information<br>nject Description                        |                                                                                                    |
| incipal Artists<br>lividual Applicant<br>reement              |                                                                                                    |
| vject Budget<br>Project Expenses<br>Project Revenue           |                                                                                                    |
| achments<br>bmission Summary                                  |                                                                                                    |

| Afa.Test                                                                                                    |        |                          |                                                                                                    | Principal Artists                        | i           |        |
|----------------------------------------------------------------------------------------------------|--------|--------------------------|----------------------------------------------------------------------------------------------------|------------------------------------------|-------------|--------|
| A - Literary Arts<br>lividual Project Grant<br>st, Afa<br>olicant Number:<br>-01295021<br>ject Name:<br>rt story project<br>ject Number:                                                                                               |        | Click 📮 to<br>Click 🔍 in | cipal Artists:<br>add a new Principal Artist to<br>the "View" column to edit th<br>delete a listed Principal Arti | ne details of a listed Principal Artist. |             |        |
| -LIPG-14-055993                                                                                                    | Delete | View                     | Position/Role                                                                                                    | Alberta Resident                         | First Name  | Last N |
| berta Foundation for<br>e Arts Application<br>rm<br>ogram Overview                                                                                                    | 8      | Q                        | writer                                                                                                    | Yes<br>Back                              | Afa<br>Next | Test   |
| plicant Information<br>ntact Information<br>plicant Contact<br>promation<br>neral Information<br>ncipal Artists<br>lividual Applicant<br>eement<br>oject Budget<br>Project Expenses<br>Project Revenue<br>achments<br>bmission Summary |        |                          |                                                                                                    |                                          |             |        |

Step 23: Read the **Individual Applicant Agreement** in its entirety and click the box marked with an asterisk. Click *Save & Next*.

| 15. | This Agreement | may | not be | assigned | by t | he Ap | plicant. |
|-----|----------------|-----|--------|----------|------|-------|----------|

16. The Applicant will recognize the source of the Grant as required by the Guidelines.

| The Applicant represents and warrants that the person signing is duly authorized to make the Application and | l is |
|----------------------------------------------------------------------------------------------------|------|
| legally sufficient to bind the Applicant to the Agreement.                                                   |      |

| Name of Applicant:<br>Date:<br>(yyyy/mm/dd)                                                                                                    | Afa Test 2018/07/12                                                        |
|----------------------------------------------------------------------------------------------------|----------------------------------------------------------------------------|
| * I agree to/with all the statements above:                                                                                                    |                                                                            |
| Please note:<br>The personal information collected using this form is required for<br>be shared with Alberta Culture and Tourism, which provides consi<br>programs. The information will not be disclosed to any other third<br>Protection of Privacy Act. | Iltative and administrative assistance to these awards                     |
| For further information about this program, and the use of                                                                                                    | personal information, please contact:                                      |
| Arts Branch, Alberta Culture and Tourism, 780-427-9968                                                                                                    |                                                                            |
| Toll-free Calls in Alberta to Government of Alberta Offices: • 3                                                                                                    | 10-0000 + office area code + telephone number Cell phone:                  |
| Toll-free codes below + office's area code + telephone number:                                                                                                    | <ul> <li>*310 (Roger's Wireless)</li> <li>#310 (Bell and Telus)</li> </ul> |
| Save & Back Sa                                                                                                    | Ve Save & Next                                                             |
| Back                                                                                                    | Next                                                                       |
| Check S                                                                                                    | pelling                                                                    |
| Note: This formlet contains mandatory fi                                                                                                    | elds for which no value has been saved.                                    |

Step 24: the **Project Budget** page explains the next two screens. Read through the text and click Next.

| Test                                                                                                    | Project Budget                                                                                                    |
|----------------------------------------------------------------------------------------------------|----------------------------------------------------------------------------------------------------|
| Literary Arts<br>lual Project Grant                                                                                                    | Please refer to the program guidelines to determine eligible expenses.                                                                                                    |
| ant Name:<br>Afa                                                                                                    | Please select a heading from the drop-down menus for each separate expense section. <b>Total Expenses</b> will automatically calculate. <b>Total Costs</b> will be calculated once the <b>Save</b> button is selected.                 |
| nt Number:<br>295021<br>: Name:                                                                                                    | Include project revenue (funding from other agencies, personal contributions, in-kind contributions, etc.) on separate lines with the revenue section to balance out the expenses. <b>Total Revenues</b> will automatically calculate. |
| tory project<br>Number:<br>PG-14-055993                                                                                                    | The remaining amount is your request to the AFA. The maximum AFA grant request must not exceed the amount indicated in t AFA program guidelines.                                                                                       |
| a Foundation for                                                                                                    | Total Expenses will equal Total Revenues + AFA Grant Request.                                                                                                    |
| ts Application                                                                                                    | You may include explanatory notes to your budget on the following page.                                                                                                    |
| am Overview<br>ant Information<br>ct Information<br>ant Contact<br>lation<br>al Information<br>t Description<br>bal Artists<br>dual Applicant<br>ment<br>ct Budget<br>ject Expenses | Back Next                                                                                                    |
|                                                                                                    |                                                                                                    |
| ep 25: on the <b>Proje</b>                                                                                                    | t <b>Expenses</b> page there are four opportunities to choose an expense type from the dropdowr<br>ils. There is also a comments box after each expense type to further clarify if necessary.                                          |
| ep 25: on the <b>Proje</b> e<br>enus and input deta                                                                                                    |                                                                                                    |
|                                                                                                    | ils. There is also a comments box after each expense type to further clarify if necessary.                                                                                                    |

| Applicant Name:<br>Test, Afa<br>Applicant Number:<br>APP-01295021 | Description Number<br>of Units |              | Total Cost  |
|-------------------------------------------------------------------|--------------------------------|--------------|-------------|
| Project Name:                                                     | monthly living expenses 1      | 2 \$1,000.00 | \$12,000.00 |
| short story project                                               | montly transportation 1        | 2 \$60.00    | \$720.00    |
| Project Number:<br>AFA-LIPG-14-055993                             |                                |              | \$0.00      |
| AFA-LIPG-14-055993                                                |                                |              | \$0.00      |
| Alberta Foundation for                                            |                                |              | \$0.00      |
| the Arts Application                                              |                                |              | \$0.00      |
| Form                                                              |                                |              | \$0.00      |
| Program Overview                                                  |                                |              | \$0.00      |
| Applicant Information                                             |                                |              |             |
| Contact Information                                               |                                |              | \$0.00      |
| Applicant Contact                                                 |                                |              | \$0.00      |
| Information                                                       |                                |              | \$0.00      |
| General Information                                               |                                |              | \$0.00      |
| Project Description                                               |                                |              | \$0.00      |
| Principal Artists                                                 |                                |              | \$0.00      |
| Individual Applicant<br>Agreement                                 |                                |              | \$0.00      |
| Project Budget                                                    |                                |              |             |
| Project Expenses                                                  |                                |              | \$0.00      |
| Project Revenue                                                   |                                |              | \$0.00      |
| Attachments                                                       |                                |              | \$0.00      |
| Submission Summary                                                |                                |              | \$0.00      |
|                                                                   |                                |              | \$0.00      |
| View Applicant Profile                                            |                                | Subtotal:    | \$12,720.00 |
| Export to PDF                                                     | X                              |              |             |
| Get PDF Viewer                                                    | Comments:                      |              |             |
|                                                                   |                                |              |             |
| Back to Submissions List                                          |                                |              |             |

\$

Step 26: still on the **Project Expenses** page, the screen shot below shows the lower part of the page and the Total Proposed Expenses box. This automatically fills in when you click *Save*. There is also a larger Proposed Expenses Comments box if you have more details to share about your budget. When you are finished with your budget expenses make sure you save the material and click *Next*.

| 1 |                   | 1                    | 1 11             | 1.1 |        |
|---|-------------------|----------------------|------------------|-----|--------|
|   |                   |                      |                  |     |        |
|   |                   |                      |                  |     |        |
|   |                   |                      |                  |     |        |
|   |                   |                      |                  |     |        |
|   |                   |                      |                  |     |        |
|   |                   |                      |                  |     |        |
|   |                   |                      |                  |     |        |
|   |                   |                      |                  |     |        |
|   |                   |                      |                  |     |        |
|   |                   |                      |                  |     |        |
|   |                   |                      |                  |     |        |
|   |                   |                      |                  |     |        |
|   |                   |                      |                  |     |        |
|   |                   |                      |                  |     |        |
|   |                   |                      |                  |     |        |
|   |                   |                      |                  |     |        |
|   |                   |                      |                  |     |        |
|   |                   |                      |                  |     |        |
|   |                   |                      |                  |     |        |
|   |                   |                      |                  |     |        |
|   |                   |                      |                  |     |        |
|   |                   |                      |                  |     |        |
|   |                   |                      |                  |     |        |
|   |                   |                      | Subtotal         |     |        |
|   | Comment           |                      |                  |     |        |
|   | Comments:         |                      |                  |     | 0      |
|   |                   |                      |                  |     | ~      |
|   |                   |                      |                  |     |        |
|   |                   | Total Proposed Expen | ses: \$12,720.00 |     |        |
|   | Proposed Expenses | Comments:            |                  |     |        |
|   |                   |                      |                  |     | ~      |
|   |                   |                      |                  |     |        |
|   |                   |                      |                  |     | $\sim$ |
|   |                   |                      |                  |     |        |
|   |                   | Back                 | Next             |     |        |
|   | -                 |                      |                  |     |        |

Step 27: on the **Project Revenue** page input any revenue you may have toward the project. Indicate if the funds are confirmed or pending from the dropdown box under Funding Status. There is also a comment box you can use. When you slick *Save*, the Grant Amount Requested box automatically fills in. Click Save & *Next* when you are finished.

| APA-Litrary Aft<br>findividual Project Grant<br>App-Citrary Stream<br>Project Number:<br>ArA-LitPA-1055993<br>Arbor Stroam<br>Project Number:<br>ArA-LitPA-1055993<br>Arbor Stroam<br>Project Number:<br>Arbor Stroam<br>Project Number:<br>Arbor Stroam<br>Project Number:<br>Arbor Stroam<br>Project Number:<br>Arbor Stroam<br>Project Number:<br>Arbor Stroam<br>Project Number:<br>Arbor Stroam<br>Project Number:<br>Arbor Stroam<br>Project Number:<br>Arbor Stroam<br>Project Number:<br>Arbor Stroam<br>Project Number:<br>Project Number:<br>Proje | 🔒 Afa.Test                        | Project Rev                  | /enue      |             |
|----------------------------------------------------------------------------------------------------|-----------------------------------|------------------------------|------------|-------------|
| Individual Próject Grant     Applicant Number:   Apploitant Number:   Apploitant Number:   Apploitant Number:   Arboits Soundary project   Project Name:   And Detra Foundation for   That RA-LINF-1055993     Alberta Foundation for   Program Overview   Applicant Information   Appleate Tortal Non-AFA Revenue:   Project Deper     Moderner     Project Deper     Export to PDPE                                                                                                    |                                   |                              |            |             |
| Applicant Name:       Andount       Status         Personal Savings       \$1,000,00       Confirmed V         Applicant Number:       \$1,500,00       Confirmed V         Applicant Number:       \$1,500,00       Confirmed V         Applicate Name:       \$1,500,00       Confirmed V         Scholarship funds       \$1,500,00       Confirmed V         Applicate Number:       \$1,500,00       Confirmed V         AfA-LIPG-14055933       \$1,500,00       Confirmed V         Aberts Foundation for<br>the Arts Application<br>Form       \$1,500,00       \$1,500,00       \$1,500,00         Program Overview       \$1,500,00       \$1,500,00       \$1,500,00       \$1,500,00         Applicate Information<br>General Information<br>Project Description       \$1,500,00       \$1,500,00       \$1,500,00         Project Budget<br>Project Budget<br>Project Budget<br>Project Revenue       \$2,500,00       \$2,500,00       \$2,500,00         View Applicant Profile       \$1,000,00       \$1,000,00       \$1,000,00       \$1,000,00       \$1,000,00       \$2,500,00         View Applicant Profile       \$1,000,00       \$1,000,00       \$1,000,00       \$1,000,00       \$1,000,00       \$1,000,00       \$1,000,00       \$1,000,00       \$1,000,00       \$1,000,00       \$1,000,00       \$1,000,00       \$                                                                                                    |                                   | Non-AFA Re                   | venue      |             |
| Test, Afa       \$1,000.00       Confirmed \rightarrow         Applicant Number:       \$1,500.00       Confirmed \rightarrow         Scholarship funds       \$1,500.00       Confirmed \rightarrow         Project Name:       \$1,500.00       Confirmed \rightarrow         Scholarship funds       \$1,500.00       Confirmed \rightarrow         APL: IPG-14-05593       \$1,500.00       Confirmed \rightarrow         AFA-LIPG-14-05593       \$1,500.00       \$1,500.00         Alberta Foundation for<br>the Arts Applicatin formation<br>Form       \$1,600.00       \$2,500.00         Program Overview       \$2,500.00       \$2,500.00         Applicate Information<br>General Information       \$2,500.00       \$2,500.00         Project Budget       \$2,500.00       \$2,500.00         Project Revenue       \$2,500.00       \$2,500.00         Attachments       \$2,500.00       \$2,500.00                                                                                                    |                                   | Description                  | Amount     |             |
| Applicant Number:   Apple 1295021   Project Name:   short story project   Project Number:   AfA-LIPG-1405593     Alberta Foundation for   the Arts Application   Form     Project Number:     Alberta Foundation for   the Arts Application   General Information   Contact Information   Contact Information   Contact Information   General Information   Project Description   Project Revenue   Attachments   Submission Summary     View Applicant Profile     Export to PDF                                                                                                    | Test, Afa                         | Personal Savings             | \$1.000.00 |             |
| Project Name:   Alberta Foundation for   For soluct                                                                                                    | Applicant Number:<br>APP-01295021 |                              |            |             |
| Project Number:   AFA-LIPG-14-055903   Alberta Foundation for   the Arts Application   Forgram Overview   Applicant Information   Contact Information   Contact Information   General Information   Project Expenses   Project Expenses   Project Expenses   Submission Summary                                                                                                    | Project Name:                     |                              |            | select 🗸    |
| AFÁ-LIPG-14-055993 Alberta Foundation for the Arts Application Form Program Overview Applicant Information Contact Information General Information General Information Project Description Principal Artists Individual Applicant Agreement Project Revenue: S2,500.00                                                                                                    |                                   |                              |            | select 🗸    |
| Alberta Foundation for<br>the Arts Application<br>Form Program Overview Applicant Information Contact Information Appleant Contact Information Project Description Project Description Project Expenses Project Revenue Attachments Submission Summary View Applicant Profile Expont to PDF                                                                                                    | AFA-LIPG-14-055993                |                              |            | select 🗸    |
| the Arts Application   Form     Program Overview   Applicant Information   Contact Information   Applicant Contact   Information   General Information   Project Description   Project Revenue   Agreement   Project Revenue   Attachments   Submission Summary     View Applicant Profile                                                                                                    |                                   |                              |            | select 🗸    |
| Form                                                                                                    |                                   |                              |            | select 🗸    |
| Program Overview   Applicant Information   Contact Information   Applicant Contact   Information   General Information   Project Expersion   Project Expenses   Project Expenses   Project Expenses   Project Expenses   Submission Summary                                                                                                    |                                   |                              |            | select 🗸    |
| Applicant Information<br>Contact Information<br>Applicant Contact<br>Information<br>General Information<br>Project Description<br>Principal Artists<br>Individual Applicant<br>Agreement<br>Project Expenses<br>Project Expenses<br>Project Expenses<br>Submission Summary<br>View Applicant Profile<br>Export to PDF                                                                                                    |                                   |                              |            | - select V  |
| Contact Information<br>Applicant Contact<br>Information<br>General Information<br>Pringet Description<br>Pringet Revenue<br>Project Expenses<br>Project Revenue<br>Attachments<br>Submission Summary<br>View Applicant Profile<br>Export to PDF                                                                                                    |                                   |                              |            | - select V  |
| Applicant Contact<br>Information<br>General Information<br>Project Description<br>Project Attack<br>Agreement<br>Project Expenses<br>Project Expenses<br>Project Revenue<br>Submission Summary<br>View Applicant Profile<br>Export to PDF                                                                                                    |                                   |                              |            | select V    |
| Information                                                                                                    |                                   |                              |            | select ×    |
| General Information Project Description Principal Artists Individual Applicant Agreement Project Expenses Project Revenue Attachments Submission Summary View Applicant Profile Export to PDF                                                                                                    |                                   |                              |            |             |
| Project Description<br>Principal Applicant<br>Agreement<br>Project Expenses<br>Project Expenses<br>Project Revenue<br>Comments:<br>Submission Summary<br>View Applicant Profile<br>Export to PDF                                                                                                    | General Information               |                              |            |             |
| Individual Applicant   Adjresement   Project Expenses   Project Revenue   Submission Summary                                                                                                    |                                   |                              |            |             |
| Agreement Project Expenses Project Revenue Attachments Submission Summary View Applicant Profile Export to PDF                                                                                                    |                                   |                              |            | Select V    |
| Project Expenses     Grant Amount Requested: \$10,220.00       Attachments     Comments:       Submission Summary     Image: Comment Support of PDF                                                                                                    |                                   | Total Non-AFA Revenue:       | \$2,500.00 |             |
| Project Revenue     Grant Amount Requested:     \$10,220.00       Attachments     Submission Summary       View Applicant Profile       Export to PDF                                                                                                    |                                   |                              |            |             |
| Attachments     Comments:       Submission Summary     Comments:       View Applicant Profile                                                                                                    |                                   | Grant Amount Requested: \$10 | .220.00    |             |
| Submission Summary     Comments:       View Applicant Profile                                                                                                    |                                   |                              |            |             |
| View Applicant Profile Export to PDF                                                                                                    |                                   | Comments:                    |            |             |
| Export to PDF                                                                                                    | Submission Summary                |                              |            |             |
|                                                                                                    | View Applicant Profile            |                              |            |             |
|                                                                                                    | Export to PDF                     |                              |            |             |
| Get PDF Viewer Save & Back Save Save & Next                                                                                                    | Get PDF Viewer                    | Save & Back Save             | $\sim$     | Save & Next |

Step 28: on the **Attachments** page click on the underlined document type to upload the requested document. You must upload information for any lines listed *Yes* for required documents. To add additional support material that is relevant to your project, you can choose any of the other document types to upload a file.

| Afa.Test                                       | Attachments                                                                                                    |           |                               |                 |  |  |  |  |
|------------------------------------------------|----------------------------------------------------------------------------------------------------|-----------|-------------------------------|-----------------|--|--|--|--|
| NFA - Literary Arts<br>ndividual Project Grant | Please see the Helpful Resources section of the program guidelines for information on how to prepare attachments. |           |                               |                 |  |  |  |  |
| pplicant Name:<br>est, Afa                     | Delete Document Type                                                                                              | Required? | Download Document Description | Date            |  |  |  |  |
| pplicant Number:<br>PP-01295021                | Delete Document Type                                                                                              | Requireus | Download Document Description | Attached        |  |  |  |  |
| roject Name:<br>hort story project             | 01. Artist resume                                                                                                 | Yes       |                               | No<br>Attachmen |  |  |  |  |
| roject Number:<br>FA-LIPG-14-055993            | <u>02. Detailed project description</u>                                                                           | Yes       |                               | No<br>Attachmen |  |  |  |  |
| Alberta Foundation for                         | 03. Writing sample                                                                                                | Yes       |                               | No<br>Attachmen |  |  |  |  |
| he Arts Application                            | 04. For translation projects, sample of original text with translation                                            | No        |                               | No<br>Attachmen |  |  |  |  |
| rogram Overview                                | 05. Images                                                                                                    | No        |                               | No<br>Attachmen |  |  |  |  |
| pplicant Information                           | 06. Commission contract                                                                                           | No        |                               | No<br>Attachmen |  |  |  |  |
| ontact Information<br>pplicant Contact         | 07. Proof of acceptance and detailed description, schedule, and budget for the training program                   | No        |                               | No<br>Attachmen |  |  |  |  |
| formation<br>eneral Information                | 08. Alternate training choices with detailed description, schedule and budget for each                            | No        |                               | No<br>Attachmen |  |  |  |  |
| roject Description<br>rincipal Artists         | 09. Official invitations, confirmations, or itineraries                                                           | No        |                               | No<br>Attachmen |  |  |  |  |
| ndividual Applicant<br>greement                | 10. Marketing plan                                                                                                | No        |                               | No<br>Attachmen |  |  |  |  |
| roject Budget<br>Project Expenses              | 11. Letter of reference                                                                                           | No        |                               | No<br>Attachmen |  |  |  |  |
| Project Revenue<br>ttachments                  | 12. Resumes for other principal artists                                                                           | No        |                               | No<br>Attachmen |  |  |  |  |
| ubmission Summary                              | 13. Support materials                                                                                             | No        |                               | No<br>Attachmen |  |  |  |  |
| iew Applicant Profile                          | Back                                                                                                    | Next      |                               |                 |  |  |  |  |

Step 29: when you click on a page you land on **Attachment Details**. Fill in the document description box and click on *Browse* to upload the document from your own files. Click on *Save & Back to List* to upload the remaining mandatory items by clicking on the next document type and repeating. Add any other material if relevant to your application.

| 🚣 Afa.Test                            | Attachment Details                                                              |
|---------------------------------------|---------------------------------------------------------------------------------|
|                                       |                                                                                 |
| AFA - Literary Arts                   | * Document Description: artists resume                                          |
| Individual Project Grant              | * File Name: Browse                                                             |
| Applicant Name:                       | Document Type: 01. Artist resume                                                |
| Test, Afa                             | Maximum Size: 4 MB                                                              |
| Applicant Number:<br>APP-01295021     | Allowable Formats: jpg, xls, xlsx, wpd, pdf, doc, docx, xml, mpp, rtf, txt      |
| Project Name:                         | Instructions:                                                                   |
| short story project                   |                                                                                 |
| Project Number:<br>AFA-LIPG-14-055993 | Save                                                                            |
|                                       |                                                                                 |
| Alberta Foundation for                | Save & Back to List Back to List                                                |
| the Arts Application<br>Form          | Check Spelling                                                                  |
|                                       |                                                                                 |
| Program Overview                      | Note: This formlet contains mandatory fields for which no value has been saved. |
| Applicant Information                 |                                                                                 |
| Contact Information                   |                                                                                 |
| Applicant Contact<br>Information      |                                                                                 |
| General Information                   |                                                                                 |
| Project Description                   |                                                                                 |
| Principal Artists                     |                                                                                 |
| Individual Applicant<br>Agreement     |                                                                                 |
| Project Budget                        |                                                                                 |
| Project Expenses                      |                                                                                 |
| Project Revenue                       |                                                                                 |
| Attachments                           |                                                                                 |
| Submission Summary                    |                                                                                 |

Step 30: When all attachments are uploaded this is what the screen looks like. You can delete a document if you have uploaded it in error by clicking on 🔊 You can also view the file you uploaded by clicking 🔍 When you are finished click *Next*.

| Afa.Test                                       | Attachments                                                                                     |                   |             |                      |                 |
|------------------------------------------------|-------------------------------------------------------------------------------------------------|-------------------|-------------|----------------------|-----------------|
| NFA - Literary Arts<br>ndividual Project Grant | Please see the Helpful Resources section of the program guideline                               | s for information | on how to p | prepare attachments. |                 |
| pplicant Name:<br>est, Afa<br>pplicant Number: | Delete Document Type                                                                            | Required?         | Download    | Document Description | Date            |
| PP-01295021                                    |                                                                                                 |                   |             | <b>-</b>             | Attache         |
| oject Name:<br>ort story project               | Q1. Artist resume                                                                               | Yes               | <b>⊕</b>    | artists resume       | 2018/08/02      |
| oject Number:                                  | Q2. Detailed project description                                                                | Yes               | <b>⊕</b>    | project description  | 2018/08/02      |
| A-LIPG-14-055993                               | 8 03. Writing sample                                                                            | Yes               | €           | writing sample       | 2018/08/02      |
| lberta Foundation for<br>ne Arts Application   | 04. For translation projects, sample of original text with translation                          | No                |             |                      | No<br>Attachmen |
| rm                                             | 05. Images                                                                                      | No                |             |                      | No<br>Attachmen |
| ogram Overview<br>oplicant Information         | 06. Commission contract                                                                         | No                |             |                      | No<br>Attachmen |
| ntact Information                              | 07. Proof of acceptance and detailed description, schedule, and budget for the training program | No                |             |                      | No<br>Attachmen |
| ormation<br>neral Information                  | 08. Alternate training choices with detailed description, schedule and budget for each          | No                |             |                      | No<br>Attachmen |
| oject Description<br>incipal Artists           | 09. Official invitations, confirmations, or itineraries                                         | No                |             |                      | No<br>Attachmen |
| lividual Applicant<br>reement                  | 10. Marketing plan                                                                              | No                |             |                      | No<br>Attachmen |
| oject Budget                                   | 11. Letter of reference                                                                         | No                |             |                      | No<br>Attachmen |
| Project Expenses<br>Project Revenue            | 12. Resumes for other principal artists                                                         | No                |             |                      | No<br>Attachmen |
| tachments<br>Ibmission Summary                 | 13. Support materials                                                                           | No                |             |                      | No<br>Attachmen |
| fiew Applicant Profile                         | Back                                                                                            | Next              | $\supset$   |                      |                 |
| xport to PDF                                   |                                                                                                 |                   |             |                      |                 |

Step 31: this last page, *Submission Summary*, summarizes all the previous pages that you completed. If, for some reason, you missed an item on a previous page, you will see a red X beside the page as per sample below. Click on the underlined page beside the X, complete the page, and save. Go directly to the *Submission Summary* page by clicking *Submission Summary* in the grey menu to the left. Repeat for every red X until you see a green  $\checkmark$  beside every page.

| Afa.Test                                        |          | Submission                     | n Summary         |           |  |
|-------------------------------------------------|----------|--------------------------------|-------------------|-----------|--|
| AFA - Literary Arts<br>Individual Project Grant | Complete | Page                           | Last Updated      | Mandatory |  |
|                                                 |          | Program Overview               | No Input Required | No        |  |
| Applicant Name:<br>Fest, Afa                    | 1        | Applicant Information          | 2018/08/02        | Yes       |  |
| Applicant Number:<br>APP-01295021               | 1        | Contact Information            | 2018/08/02        | Yes       |  |
| Project Name:<br>short story project            | 1        | Applicant Contact Information  | 2018/07/12        | Yes       |  |
| Project Number:<br>NFA-LIPG-14-055993           | ~        | General Information            | 2018/08/02        | Yes       |  |
|                                                 | → × <    | Project Description            | Please Complete   | Yes       |  |
| Alberta Foundation for<br>the Arts Application  | 1        | Principal Artists              | 2018/08/02        | Yes       |  |
| Form                                            | ✓        | Individual Applicant Agreement | 2018/08/02        | Yes       |  |
| Program Overview                                |          | Project Budget                 | No Input Required | No        |  |
| Applicant Information<br>Contact Information    | <u>_</u> | Project Expenses               | 2018/08/02        | Yes       |  |
| Applicant Contact                               |          | Project Revenue                | No Input Required | No        |  |
| General Information                             | 1        | <u>Attachments</u>             | 2018/08/02        | Yes       |  |
| Project Description<br>Principal Artists        |          |                                |                   |           |  |
| Individual Applicant<br>Agreement               |          | Back                           | Next              |           |  |
| Project Budget                                  |          | Export t                       | to PDF            |           |  |
| Project Expenses                                |          | Get PDF                        | Viewer            |           |  |
| Project Revenue                                 |          | Sub                            | mit               |           |  |
| tachments<br>Ibmission Summary                  |          | 040                            |                   |           |  |

Step 32: Now, and only with all green  $\checkmark$ , you can hit *Submit*. **But**, **before you do that**, you can print out a paper copy of your submission if you wish. Just click on *Export to PDF*. Then, go back and click *Submit*.

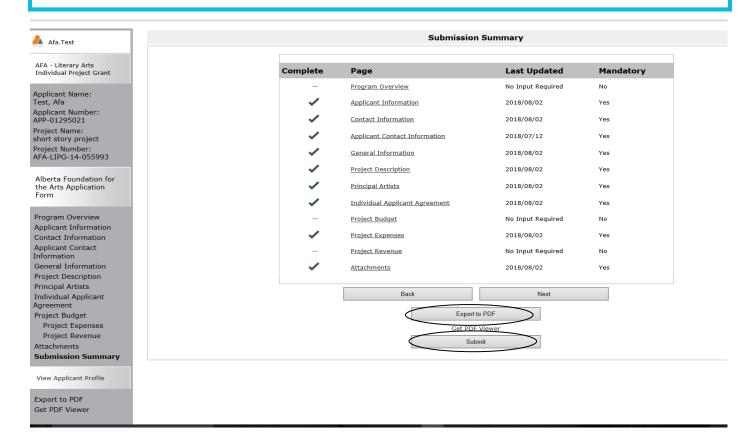

Step 33: After submitting, the screen reverts to *Submissions* where you will see your application was submitted successfully with a project number, time and date. If you can't see your folder, **click on** *[Clear Filters]* in square brackets at the top. Your application orange folder will appear. You will receive an e-mail confirming your submission has been received, plus you will continue to receive e-mails as your application is processed. **Congratulations on submitting your application!** 

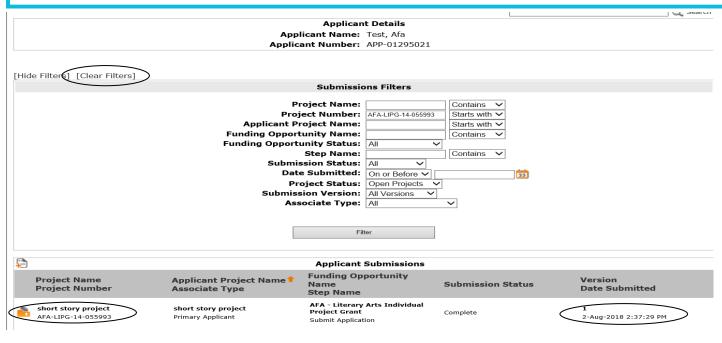

# How to update or edit your profile

Step 1: log on to GATE <u>https://gate.alberta.ca/gate/frontOffice.jsf.</u> If you are prompted to change your password, please complete the steps outlined, and save your new password in a safe place.

#### Front Office

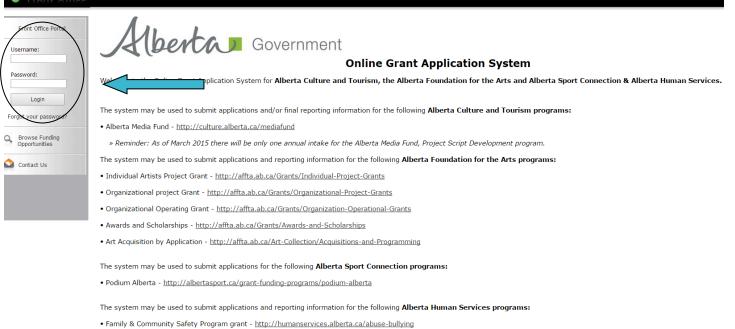

The system maybe expanded to include other grants programs in the future.

Please note this system cannot be used to submit applications or final reports for the Community Initiatives Program and Community Encility Enhancement Program.

### Step 2: click on Applicants in the left menu.

## 🍵 Front Office

| 🐴 Afa.Test                        | Welcome to the Online Grant Application System!                                                                                                    |
|-----------------------------------|----------------------------------------------------------------------------------------------------|
| Front Office Portal               | It is very important to carefully review the instructions emailed to you and the information below to complete the online process properly.                                                                                                    |
| Q Browse Funding                  | Frequently Asked Questions (PDF) - Most commonly asked questions/problems encountered while using the system.                                                                                                    |
| Opportunities                     | Glossary for GATE (PDF) - Online system glossary                                                                                                    |
| 🗖 Profile                         | Quick Tips for using the System:                                                                                                    |
| My Account<br>Change Password     | <ul> <li>To log-out properly, click the "logout" button in the top right corner of the screen when finished using GATE.<br/>If you fail to logout properly, the form you were working on will be "Locked Out" and will have to<br/>contact your program office to be unlocked.</li> </ul> |
| Workspace                         | • You cannot use the internet "back" button at the top of your screen to navigate through the online system. (Click "Save and Next" to save information on a page and then move on to the next page.)                                                                                     |
| Applicants<br>Funding Opportunity | • Only fields with an asterisk (*) are mandatory and need to be completed.                                                                                                    |
| Registrations<br>Projects         | • To access an application that you've already started, click "Submissions" on the left-hand menu. (See Frequently Asked Questions for additional information)                                                                                                    |
| Submissions                       | • To access and submit a Final Report, click "Submissions" on the left-hand menu. (See Frequently Asked Questions for additional information)                                                                                                    |
| 🙆 Contact Us                      |                                                                                                    |

🔑 Logou

Step 3: make sure your correct applicant appears in the dropdown box and click on the orange folder beside **Applicant Name**.

| Afa.Test                             | Applicant: Test, Afa (APP-01295021)<br>Follow the instructions for editing your pr |                        |                     |                       |                    |
|--------------------------------------|------------------------------------------------------------------------------------|------------------------|---------------------|-----------------------|--------------------|
| Front Office Portal                  |                                                                                    | А                      | pplicants           |                       |                    |
| Browse Funding<br>Opportunities      | Children Registrants Parent O                                                      | open Applicant<br>Name | Applicant<br>Number | Number of<br>Projects | Last<br>Submission |
| Profile                              | <b>.</b>                                                                           | Test, Afa              | APP-01295021        | 18                    | 9-Aug-2018         |
| A                                    |                                                                                    | $\wedge$               |                     |                       |                    |
| My Account<br>Change Password        |                                                                                    |                        |                     |                       |                    |
| 🕅 Workspace                          |                                                                                    |                        |                     |                       |                    |
| workspace                            |                                                                                    |                        |                     |                       |                    |
| Applicants                           |                                                                                    |                        |                     |                       |                    |
| Funding Opportunity<br>Registrations |                                                                                    |                        |                     |                       |                    |
| Projects                             |                                                                                    |                        |                     |                       |                    |
| Submissions                          |                                                                                    |                        |                     |                       |                    |

## Step 4: click on *Submission Summary* in the grey menu at the left.

| 🚣 Afa.Test                                                                                     | Applicant Type                          |
|------------------------------------------------------------------------------------------------|-----------------------------------------|
| Applicant Name:<br>Test, Afa<br>Applicant Number:<br>APP-01295021                              | * Applicant Type: Individual            |
| Applicant Profile                                                                              | This e.Form has been marked as complete |
| Applicant Type<br>Individual<br>Address<br>Contact List<br>Submission Summary<br>Export to PDF |                                         |
| Get PDF Viewer<br>Back to Applicants List                                                      |                                         |

Step 5: click on the *Edit* button in the middle of the page at the bottom and then click on any page underlined above that you wish to edit.

| 🚣 Afa.Test                                        |                    |             | Sı                                         | Ibmission Su               | mmary                      |            |
|---------------------------------------------------|--------------------|-------------|--------------------------------------------|----------------------------|----------------------------|------------|
| Applicant Name:<br>Test, Afa<br>Applicant Number: |                    | Complete    | Page                                       | Last<br>Updated            | Last Updated<br>By         | Mandatory  |
| APP-01295021<br>Applicant Profile                 |                    | ✓<br>✓      | <u>Applicant Type</u><br><u>Individual</u> | 2016/07/14<br>2016/07/14   | jacklyn.wu2<br>jacklyn.wu2 | Yes<br>Yes |
| Applicant Type<br>Individual                      |                    | ~           | <u>Address</u><br>Contact List             | 2018/08/02<br>2016/07/14   | Afa.Test<br>Afa.Test       | Yes        |
| Address<br>Contact List<br>Submission Summary     |                    |             | <u>Submission</u><br>Summary               | No Input<br>Required       |                            | No         |
| Export to PDF<br>Get PDF Viewer                   | NOTE: You have con | npleted you | ur profile only                            | and not the<br>form separa |                            | must compl |
| Back to Applicants List                           |                    |             | Back                                       | Export to PDF              | Next                       |            |
|                                                   |                    |             |                                            | Get PDF View               |                            | )          |
|                                                   |                    |             | This e.Form                                | has been mai               | rked as complete           |            |

Step 6: this example shows how you can make a change to the *Contact List* page. You can click on (2) to delete any name, add a new person by clicking on (2) or make a correction to an existing entry by clicking on (2) Make sure you always save your changes.

| 👃 Afa.Test                                        |        |      |       |        |      |      |        |        | Conta   | ct Li | ist   |     |         |       |      |            |   |       |   |   |      |   |
|---------------------------------------------------|--------|------|-------|--------|------|------|--------|--------|---------|-------|-------|-----|---------|-------|------|------------|---|-------|---|---|------|---|
| Applicant Name:<br>Test, Afa<br>Applicant Number: |        |      |       |        | To a | dd a | new co | ontac  | t click | on    | the " | plı | ıs" ico | on bo | elov | <i>ı</i> . |   |       |   |   |      |   |
| APP-01295021                                      |        | вс   | D     | E      | FG   | н    |        | к      | LM      |       | N O   |     | ΡQ      | R     | s    | т          | U | v     | w | x | ΥZ   | , |
| Applicant Profile                                 | Delete | View |       |        | Name |      | Con    |        | Туре    |       |       |     | Num     |       | . 3  |            |   | Title |   |   | icer | · |
| Applicant Type                                    | 8      | Ð    | Ms. A | fa Tes | st   |      | Prima  | ary Co | ntact   |       | 780-4 | 434 | -0087   |       |      |            |   |       |   |   |      |   |
| Individual                                        |        |      |       |        |      |      |        |        | 1       |       |       |     |         |       |      |            |   |       |   |   |      |   |
| Address                                           |        |      |       |        |      |      | Back   |        |         |       |       |     | Next    |       |      |            | 1 |       |   |   |      |   |
| Contact List                                      |        |      |       |        |      |      |        |        |         |       |       | _   |         |       |      |            |   |       |   |   |      |   |
| Submission Summary                                |        |      |       |        |      |      |        |        |         |       |       |     |         |       |      |            |   |       |   |   |      |   |
| Export to PDF                                     |        |      |       |        |      |      |        |        |         |       |       |     |         |       |      |            |   |       |   |   |      |   |
| Get PDF Viewer                                    |        |      |       |        |      |      |        |        |         |       |       |     |         |       |      |            |   |       |   |   |      |   |
|                                                   |        |      |       |        |      |      |        |        |         |       |       |     |         |       |      |            |   |       |   |   |      |   |
| Back to Applicants List                           |        |      |       |        |      |      |        |        |         |       |       |     |         |       |      |            |   |       |   |   |      |   |
|                                                   |        |      |       |        |      |      |        |        |         |       |       |     |         |       |      |            |   |       |   |   |      |   |

Step 7: when you click on E to add a person, this page appears. Fill in all the boxes with an asterisk and click either *Save* or *Save & Add Another*. Make any other changes you like to your profile by clicking any item from the list in the grey menu at the left.

| 🔔 Afa.Test                        | Cont                                      | act                                     |
|-----------------------------------|-------------------------------------------|-----------------------------------------|
| Applicant Name:                   | Contact Type:                             | Primary Contact                         |
| Test, Afa                         |                                           | i mary contact                          |
| Applicant Number:<br>APP-01295021 | * Salutation:                             | select 🗸                                |
|                                   | * First Name:                             |                                         |
| Applicant Profile                 | Middle Name:                              |                                         |
| Applicant Type                    | * Last Name:                              |                                         |
| Individual                        | Title:                                    |                                         |
| Address                           |                                           |                                         |
| Contact List                      | * Phone Number:                           |                                         |
| Submission Summary                | Extension:                                |                                         |
| Export to PDF                     |                                           |                                         |
| Get PDF Viewer                    | Alternate Phone Number:                   |                                         |
|                                   | Extension:                                |                                         |
| Back to Applicants List           |                                           |                                         |
|                                   | Fax Number:                               |                                         |
|                                   | Email Address:                            |                                         |
|                                   | Alternate Email Address:                  |                                         |
|                                   | Website URL:                              |                                         |
|                                   |                                           |                                         |
|                                   | Save                                      | Save & Add Another                      |
|                                   | Save & Back to List                       | Back to List                            |
|                                   | Check S                                   | pelling                                 |
|                                   | Note: This formlet contains mandatory fie | elds for which no value has been saved. |

Step 8: when you have finished making all the updates to your profile, go back to the *Submission Summary* page by clicking *Submission Summary* in the grey menu at the left. The *Edit* button has changed back to *Complete*. Click *Complete* to get out of edit mode.

| 🚣 Afa.Test                                            |                    |            | Si                                         | ubmission Su             | mmary                      |            |
|-------------------------------------------------------|--------------------|------------|--------------------------------------------|--------------------------|----------------------------|------------|
| Applicant Name:<br>Test, Afa<br>Applicant Number:     |                    | Complete   | Page                                       | Last<br>Updated          | Last Updated<br>By         | Mandatory  |
| APP-01295021<br>Applicant Profile                     |                    |            | <u>Applicant Type</u><br><u>Individual</u> | 2016/07/14<br>2016/07/14 | jacklyn.wu2<br>jacklyn.wu2 | Yes<br>Yes |
| Applicant Type<br>Individual                          |                    | 1          | <u>Address</u><br>Contact List             | 2018/08/02<br>2016/07/14 | Afa.Test<br>Afa.Test       | Yes        |
| Address<br>Contact List                               |                    |            | Submission<br>Summary                      | No Input<br>Required     | Alditest                   | No         |
| Submission Summary<br>Export to PDF<br>Get PDF Viewer | NOTE: You have con | pleted you | ur profile only                            | and not the form separat |                            | must compl |
| Back to Applicants List                               |                    |            | Back                                       | Export to PDF            | Next                       |            |
|                                                       |                    |            |                                            | Get PDF View<br>Complete |                            |            |

Page Generation Time: 2.776s

CSDC

# How to complete your final report for a previous project

Step 1: log on to GATE <u>https://gate.alberta.ca/gate/frontOffice.jsf.</u> If you are prompted to change your password, please complete the steps outlined, and save your new password in a safe place.

### Front Office

Front Office Portal

# berta Government

### **Online Grant Application System**

Welcome to the Online Grant Application System for Alberta Culture and Tourism, the Alberta Foundation for the Arts and Alberta Sport Connection & Alberta Human Services.

The system may be used to submit applications and/or final reporting information for the following Alberta Culture and Tourism programs:

• Alberta Media Fund - http://culture.alberta.ca/mediafund

» Reminder: As of March 2015 there will be only one annual intake for the Alberta Media Fund, Project Script Development program.

The system may be used to submit applications and reporting information for the following Alberta Foundation for the Arts programs:

- Individual Artists Project Grant <a href="http://affta.ab.ca/Grants/Individual-Project-Grants">http://affta.ab.ca/Grants/Individual-Project-Grants</a>
- Organizational project Grant <a href="http://affta.ab.ca/Grants/Organizational-Project-Grants">http://affta.ab.ca/Grants/Organizational-Project-Grants</a>
- Organizational Operating Grant <a href="http://affta.ab.ca/Grants/Organization-Operational-Grants">http://affta.ab.ca/Grants/Organization-Operational-Grants</a>
- Awards and Scholarships <a href="http://affta.ab.ca/Grants/Awards-and-Scholarships">http://affta.ab.ca/Grants/Awards-and-Scholarships</a>
- Art Acquisition by Application <a href="http://affta.ab.ca/Art-Collection/Acquisitions-and-Programming">http://affta.ab.ca/Art-Collection/Acquisitions-and-Programming</a>

The system may be used to submit applications for the following Alberta Sport Connection programs:

Podium Alberta - <u>http://albertasport.ca/grant-funding-programs/podium-alberta</u>

The system may be used to submit applications and reporting information for the following Alberta Human Services programs:

Family & Community Safety Program grant - <a href="http://humanservices.alberta.ca/abuse-bullying">http://humanservices.alberta.ca/abuse-bullying</a>

The system maybe expanded to include other grants programs in the future.

Please note this system cannot be used to submit applications or final reports for the Community Initiatives Program and Community Facility Enhancement Program.

### Step 2: click on Submissions in the grey menu at the left.

### Front Office

| Afa.Test            | Wel |
|---------------------|-----|
| Front Office Portal |     |

### Welcome to the Online Grant Application System!

Browse Funding

Opportunities

🗖 Profile

My Account Change Password

👚 Workspace

Applicants Funding Opportunity Registrations

Submissions

Contact Us

It is very important to carefully review the instructions emailed to you and the information below to complete the online process properly.

Frequently Asked Questions (PDF) - Most commonly asked questions/problems encountered while using the system.

Glossary for GATE (PDF) - Online system glossary

- Quick Tips for using the System:
- To log-out properly, click the "logout" button in the top right corner of the screen when finished using GATE. If you fail to logout properly, the form you were working on will be "Locked Out" and will have to contact your program office to be unlocked.
- You cannot use the internet "back" button at the top of your screen to navigate through the online system. (Click "Save and Next" to save information on a page and then move on to the next page.)
- Only fields with an asterisk (\*) are mandatory and need to be completed.
- To access an application that you've already started, click "Submissions" on the left-hand menu. (See Frequently Asked Questions for additional information)
- To access and submit a Final Report, click "Submissions" on the left-hand menu.(See Frequently Asked Questions for additional information)

Step 3: look for your project name, number, and the step name (Submit Final Report). Click on the orange folder under the Actions column. If you can't see this orange folder, click on *[Clear Filters]* near the top left of the screen. Your project folder will appear.

|                                                    |              |                                                 | Submissions                                                          |               |                 |                   |                        |
|----------------------------------------------------|--------------|-------------------------------------------------|----------------------------------------------------------------------|---------------|-----------------|-------------------|------------------------|
| Front Office Portal                                | [Hide Filter | rs [Clear Filters]                              |                                                                      |               |                 |                   |                        |
| Browse Funding<br>Opportunities                    |              |                                                 | Applicant Project Name: All Proje<br>Date Submitted: On or Af        |               |                 | ✓                 |                        |
| 🔊 Profile                                          |              |                                                 | Project Status: All Proje                                            | cts 🗸         |                 | 23                |                        |
| My Account<br>Change Password                      |              |                                                 | Submission Version: All Versi<br>Associate Type: All                 | ons V         |                 |                   |                        |
| R Workspace                                        |              |                                                 | Filter                                                               |               |                 |                   |                        |
| Applicants<br>Funding Opportunity<br>Registrations |              |                                                 |                                                                      |               |                 |                   |                        |
| Projects<br>Submissions                            | Actions      | Project Name<br>Project Number                  | Funding Opportunity Name<br>Step Name                                | Start<br>Date | End<br>Date     | Associate<br>Type | Version Date Submitted |
| 😂 Contact Us                                       | 6            | <b>GATE test again</b><br>AFA-FIPG-14-055864    | AFA - Film and Video Individual Project Grant<br>Submit Application  | 1-Dec-2014    | 12-Apr-<br>2050 | Primary Applicant | 1                      |
|                                                    | 6            | Indigenous TEST<br>AFA-AIPG-14-055779           | AFA - Indigenous Arts Individual Project Grant<br>Submit Application | 1-Dec-2014    | 12-Apr-<br>2050 | Primary Applicant | 1                      |
|                                                    | 6            | Jun20 email hardcode test<br>AFA-DIPG-14-055946 | AFA - Dance Individual Project Grant<br>Submit Application           | 1-Dec-2014    | 12-Apr-<br>2050 | Primary Applicant | 1                      |
|                                                    | 6            | short story project<br>AFA-LIPG-14-055993       | AFA - Literary Arts Individual Project Grant<br>Submit Final Report  | 1-Dec-2014    | 12-Apr-<br>2050 | Primary Applicant | 1                      |
|                                                    | <b>B</b>     | Travel Project<br>AFA-CRI-14-055778             | AFA - Cultural Relations – Individual<br>Submit Application          | 1-Dec-2014    | 12-Apr-<br>2050 | Primary Applicant | 1                      |

Step 4: Click on the orange folder beside "Submit Application" if you would like to view your original application. If you don't need to view this, click *Next*.

| 🍵 e.Forms                                                                 |                       | Cogout 🥐 Logout |
|---------------------------------------------------------------------------|-----------------------|-----------------|
| 🔔 Afa.Test                                                                | Reference Submissions |                 |
| AFA - Literary Arts<br>Individual Project Grant                           | View Step             |                 |
| Applicant Name:<br>Test, Afa                                              | Submit Application    |                 |
| Applicant Number:<br>APP-01295021<br>Project Name:<br>short story project | Back Next             |                 |
| Project Number:<br>AFA-LIPG-14-055993                                     | Back Next             |                 |
| AFA Final Report                                                          |                       |                 |
| Reference<br>Submissions                                                  |                       |                 |
| Individual Project<br>Evaluation                                          |                       |                 |
| Project Budget                                                            |                       |                 |
| Project Expenses<br>Project Revenue                                       |                       |                 |
| Attachments                                                               |                       |                 |
| Submission Summary                                                        |                       |                 |
| View Applicant Profile                                                    |                       |                 |
| Export to PDF                                                             |                       |                 |
| Get PDF Viewer                                                            |                       |                 |
| Back to Submissions Lis                                                   | st                    |                 |

Step 5: fill out all boxes marked with an asterisk on the **Individual Project Evaluation** page. Every box marked with an asterisk requires data. Click *Save & Next* when you are ready to move on.

|                       | Project Outcomes                                                                                                    |
|-----------------------|----------------------------------------------------------------------------------------------------|
| y Arts<br>oject Grant | * 1) Please describe the results of your project in relation to the original objectives as stated in your project description. |
| ame:                  |                                                                                                    |
| umber:                |                                                                                                    |
| 021<br>ne:            | * 2) Did your project add to the development of your artistic practice? $-$ select - $\vee$                                    |
| project<br>iber:      | Comments                                                                                                    |
| 055993                | ,                                                                                                    |
| Report                |                                                                                                    |
| Submissions           |                                                                                                    |
| Project               | * 3) Please describe the most significant way that your project contributed to your career.                                    |
| on<br>udget           |                                                                                                    |
| Expenses<br>Revenue   |                                                                                                    |
| ts                    | Comments                                                                                                    |
| Summary               |                                                                                                    |
| licant Profile        |                                                                                                    |
| PDF                   | * 4) Did your project result in the creation or dissemination of a new art work? - select - v                                  |
| /iewer                | Comments                                                                                                    |
| ubmissions List       |                                                                                                    |
|                       |                                                                                                    |
|                       |                                                                                                    |
|                       | * 5) Did your project contribute to the development of your career?                                                            |
|                       |                                                                                                    |

Step 6: read through the information on the **Project Budget** page which will assist with the next two pages . Click *Next* when you are ready to move on.

| 👃 Afa.Test                                                                    | Project Budget                                                                                                    |
|-------------------------------------------------------------------------------|----------------------------------------------------------------------------------------------------|
| AFA - Literary Arts<br>Individual Project Grant                               | Please refer to the <b>program guidelines</b> to determine eligible expenses.<br>Please select a heading from the drop-down menus for each separate expense sections. Include a detailed breakdown of each item on each                                                                                       |
| Applicant Name:<br>Test, Afa<br>Applicant Number:<br>APP-01295021             | expense line. <b>Total Expenses</b> will automatically calculate.<br>Include project revenue (funding from other agencies, personal contributions, in-kind contributions, etc.) on separate lines within the revenue section to balance out the expenses. <b>Total Revenues</b> will automatically calculate. |
| Project Name:<br>short story project<br>Project Number:<br>AFA-LIPG-14-055993 | The remaining amount is your request to the AFA. The maximum AFA grant request must not exceed the amount indicated in the AFA program guidelines. Total Expenses will equal Total Revenues + AFA Grant Request.                                                                                              |
| AFA Final Report                                                              | You may include explanatory notes to your budget on the following page.                                                                                                    |
| Reference Submissions<br>Individual Project<br>Evaluation                     | Back Next                                                                                                    |
| Project Budget<br>Project Expenses<br>Project Revenue                         |                                                                                                    |
| Attachments<br>Submission Summary                                             |                                                                                                    |
| View Applicant Profile Export to PDF                                          |                                                                                                    |
| Get PDF Viewer                                                                |                                                                                                    |

Back to Submissions List

Step 7: all data you inputted in your original application budget appears here (shaded in grey) under the various expenses types, and cannot be altered. Fill in the Actual Number of Units and Actual Unit Cost. If you did not incur any expenses on a proposed budget item, enter "0" for units and "0" for dollars. If you have a new cost, you can add the line item(s) under Description and input the actual number of units and cost.

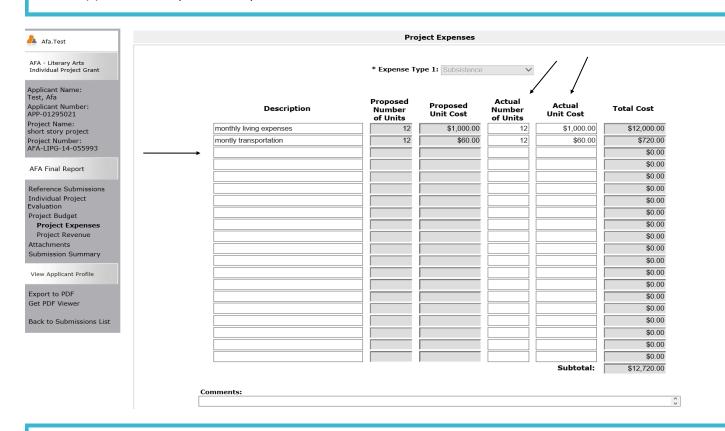

Step 8: still on the same page, when you scroll down and click *Save*, the total in the Total Actual Expenses box automatically fills in. You can also type any comments you wish to make in the boxes provided. When you are finished, click *Save & Next*.

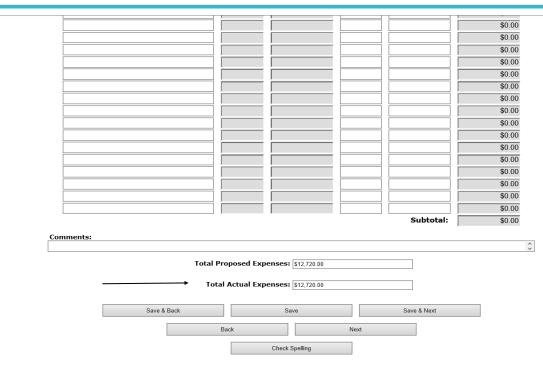

Step 9: on the **Project Revenue** page, fill in your project revenue in the Actual Amount column. Your proposed revenue appears in the shaded grey column. In the sample below, **before** the actual amounts are added, you see the variance is -\$2,500.00

| Afa.Test                     |                        | Project Revenue                         |        |                       |   |
|------------------------------|------------------------|-----------------------------------------|--------|-----------------------|---|
| - Literary Arts              |                        | Non-AFA Revenue                         |        |                       |   |
| vidual Project Grant         |                        |                                         |        |                       |   |
|                              | Description            | Proposed                                | Actual | Funding               |   |
| icant Name:<br>, Afa         | Personal Savings       | Amount<br>\$1,000.00                    | Amount | Status<br>Confirmed V |   |
| icant Number:<br>01295021    | Scholarship funds      | \$1,500.00                              |        | Confirmed 🗸           |   |
| ect Name:<br>t story project |                        |                                         |        | - select - V          |   |
| ect Number:                  |                        |                                         |        | - select - 🗸          |   |
| LIPG-14-055993               |                        |                                         |        | - select - V          |   |
| Final Report                 |                        |                                         |        | select V              |   |
|                              |                        |                                         |        | select V              |   |
| rence Submissions            |                        |                                         |        | select V              |   |
| vidual Project<br>uation     |                        |                                         |        | - select - V          |   |
| ect Budget                   |                        |                                         |        | select V              |   |
| oject Expenses               |                        |                                         |        | - select - V          |   |
| roject Revenue<br>chments    |                        |                                         |        | - select - V          |   |
| mission Summary              |                        |                                         |        | select V              |   |
|                              |                        |                                         |        | - select - V          |   |
| v Applicant Profile          | Total Non-AFA Revenue: | \$2,500.00                              | \$0.00 |                       |   |
| ort to PDF                   |                        | , , , , , , , , , , , , , , , , , , , , |        |                       |   |
| PDF Viewer                   |                        |                                         |        |                       |   |
|                              | AFA Amo                | unt Awarded: \$10,220.00                |        |                       |   |
| c to Submissions List        | Τα                     | stal Revenue: \$10,220.00               |        |                       |   |
|                              | <b>→</b>               | Variance: -\$2,500.00                   |        |                       |   |
|                              |                        |                                         |        |                       |   |
|                              | Comments:              |                                         |        |                       |   |
|                              |                        |                                         |        |                       | ~ |
|                              |                        |                                         |        |                       |   |

Step 10: when the actual amounts are filled in, and you click *Save*, you should see 0 in the variance box. If not, go back to the expense page and review what you have inputted. If you need assistance, please contact the development consultant before you submit your final report. You want to get 0 in the variance box before moving on.

| pplicant Name:                       |           | Description      | Proposed<br>Amount    |        | Actual<br>Amount | Funding<br>Status      |
|--------------------------------------|-----------|------------------|-----------------------|--------|------------------|------------------------|
| est, Afa                             | Perso     | onal Savings     |                       | 000.00 | \$1,000.00       | Confirmed $\checkmark$ |
| pplicant Number:<br>PP-01295021      | Schol     | larship funds    | \$1,                  | 500.00 | \$1,500.00       | Confirmed $\checkmark$ |
| oject Name:                          |           |                  |                       |        |                  | $-$ select $ \vee$     |
| nort story project<br>roject Number: |           |                  |                       |        |                  | - select - 🗸           |
| FA-LIPG-14-055993                    |           |                  |                       |        |                  | $-$ select $ \vee$     |
|                                      |           |                  |                       |        |                  | select 🗸               |
| AFA Final Report                     |           |                  |                       |        |                  | $-$ select $ \vee$     |
| eference Submissions                 |           |                  |                       |        |                  | - select - $\vee$      |
| ndividual Project                    |           |                  |                       |        |                  | select 🗸               |
| valuation                            |           |                  |                       |        |                  | $-$ select $ \vee$     |
| roject Budget<br>Project Expenses    |           |                  |                       |        |                  | select 🗸               |
| Project Revenue                      |           |                  |                       |        |                  | select 💙               |
| Attachments                          |           |                  |                       |        |                  | $-$ select $ \vee$     |
| ubmission Summary                    |           |                  |                       |        |                  | - select - 🗸           |
| View Applicant Profile               |           |                  |                       |        |                  | $-$ select $ \vee$     |
| lew Applicant Prome                  | Total     | Non-AFA Revenue: | \$2,                  | 500.00 | \$2,500.00       |                        |
| port to PDF<br>at PDF Viewer         |           | AFA Amou         | nt Awarded: \$10,220  | .00    |                  |                        |
| Back to Submissions List             |           | То               | tal Revenue: \$12,720 | .00    |                  |                        |
|                                      |           |                  | Variance: \$0.00      |        |                  |                        |
|                                      |           |                  |                       |        |                  |                        |
|                                      | Comments: |                  |                       |        |                  |                        |
|                                      |           |                  |                       |        |                  |                        |
|                                      |           | Save & Back      | Save                  |        | Save & f         | Next                   |
|                                      |           | Back             |                       | Next   |                  |                        |
|                                      |           |                  | Check Spelling        |        |                  |                        |
|                                      |           |                  |                       |        |                  |                        |

Step 11: next on the **Attachments** page, upload all relevant material to your project. Not all the documents listed may apply to you. Click on the appropriate underlined document type which will open the **Attachments Details** page.

| A of Table                                                                                                    | Attachments                                                                                                    |                                                          |
|----------------------------------------------------------------------------------------------------|----------------------------------------------------------------------------------------------------|----------------------------------------------------------|
| Afa.Test<br>AFA - Literary Arts<br>Individual Project Grant                                                         | Video support material must be submitted to the AFA in hard copy. Please see the program guidelines for details.                                                                                            |                                                          |
| Applicant Name:<br>Test, Afa<br>Applicant Number:                                                                   |                                                                                                    | Date<br>Attached                                         |
| APP-01295021<br>Project Name:<br>short story project<br>Project Number:<br>AFA-LIPG-14-055993                       | 02. Copies of promotional and publicity material No                                                                                                    | No<br>Attachment<br>No<br>Attachment<br>No<br>Attachment |
| AFA Final Report<br>Reference Submissions<br>Individual Project<br>Evaluation<br>Project Budget<br>Brainet Evanasce | 04. Reviews, gallery publications, invitations, and/or catalogues in which projects are mentioned No                                                                                                    | No<br>Attachment<br>No<br>Attachment                     |
| Project Expenses<br>Project Revenue<br>Attachments<br>Submission Summary<br>View Applicant Profile                  |                                                                                                    |                                                          |
| Export to PDF<br>Get PDF Viewer<br>Back to Submissions List                                                         |                                                                                                    |                                                          |
|                                                                                                    | <b>Attachments Details</b> page, name the document you are uploading in the Document Description on the <i>Browse</i> button to upload the document from your files. Click <i>Save &amp; Back to List</i> . |                                                          |
|                                                                                                    | Attachment Details                                                                                                    |                                                          |
| Afa.Test<br>AFA - Literary Arts<br>Individual Project Grant                                                         | * Document Description: Completed draft     * File Name: Browse     Document Type: 01. Official transcript, certificate or tuition receipt confirming completion of tr                                      | raining                                                  |
| Applicant Name:<br>Test, Afa<br>Applicant Number:<br>APP-01295021                                                   | Maximum Size: 4 MB<br>Allowable Formats: jpg, xls, xlsx, wpd, pdf, doc, docx, xml, mpp, rtf, txt<br>Instructions:                                                                                           |                                                          |
| Project Name:<br>short story project<br>Project Number:<br>AFA-LIPG-14-055993                                       | Save & Back to List Back to List                                                                                                    |                                                          |
| AFA Final Report                                                                                                    | Check Spelling                                                                                                    |                                                          |
| Reference Submissions<br>Individual Project<br>Evaluation<br>Project Budget<br>Project Expenses<br>Project Revenue  | Note: This formlet contains mandatory fields for which no value has been saved.                                                                                                    |                                                          |
| Attachments<br>Submission Summary<br>View Applicant Profile                                                         |                                                                                                    |                                                          |
| Export to PDF<br>Get PDF Viewer<br>Back to Submissions List                                                         |                                                                                                    |                                                          |

Step 13: if you have any more documents to upload, click on one of the underlined options and repeat the step. You can delete a document if you have uploaded it in error by clicking on Source and so view the file you uploaded by clicking Source and the step. You can also view the file you uploaded by clicking Source and the step. You can also view the file you uploaded by clicking Source and the step. You can also view the file you uploaded by clicking Source and the step. You can also view the file you uploaded by clicking Source and the step. You can also you can also you can also

| 🚣 Afa.Test                                      | Attachments                                                                                       |                      |             |                       |                  |
|-------------------------------------------------|---------------------------------------------------------------------------------------------------|----------------------|-------------|-----------------------|------------------|
| AFA - Literary Arts<br>Individual Project Grant | Video support material must be submitted to the AFA in hard co                                    | py. Please see the j | program gu  | idelines for details. |                  |
| Applicant Name:<br>Test, Afa                    | P.I.I. Providence                                                                                 | De suites da         | Describeral |                       | Date             |
| Applicant Number:<br>APP-01295021               | Delete Document Type                                                                              | Required?            |             | Document Description  | Attached         |
| Project Name:<br>short story project            | Q 01. Official transcript, certificate or tuition receipt confirming completion of training       | No                   | Ð           | completed draft       | 2018/08/09       |
| Project Number:<br>AFA-LIPG-14-055993           | 02. Copies of promotional and publicity material                                                  | No                   | $\wedge$    |                       | No<br>Attachment |
|                                                 | 03. Copy or photograph of the work produced                                                       | No                   |             |                       | No<br>Attachment |
| AFA Final Report                                | 04. Reviews, gallery publications, invitations, and/or catalogues in which projects are mentioned | No                   |             |                       | No<br>Attachment |
| Reference Submissions                           | 05. Confirmation of attending event                                                               | No                   |             |                       | No<br>Attachment |
| Individual Project<br>Evaluation                |                                                                                                   |                      |             |                       |                  |
| Project Budget<br>Project Expenses              | Back                                                                                              | Next                 | $\supset$   |                       |                  |
| Project Revenue                                 |                                                                                                   |                      |             |                       |                  |
| Attachments<br>Submission Summary               |                                                                                                   |                      |             |                       |                  |
| Submission Summary                              |                                                                                                   |                      |             |                       |                  |
| View Applicant Profile                          |                                                                                                   |                      |             |                       |                  |
| Export to PDF                                   |                                                                                                   |                      |             |                       |                  |
| Get PDF Viewer                                  |                                                                                                   |                      |             |                       |                  |
| Back to Submissions List                        |                                                                                                   |                      |             |                       |                  |

Step 14: the last screen is the **Submission Summary** page. It summarizes all the previous pages. If you see a red X something is missing or incomplete on that page. Click on the underlined page and complete it. Make sure you save your additions or corrections. Click on **Submission Summary** again in the left column to confirm you have all green checkmarks.

|       |   |          | Submissi                      | on Summary        |           |
|-------|---|----------|-------------------------------|-------------------|-----------|
| Grant | c | Complete | Page                          | Last Updated      | Mandatory |
|       |   |          | Reference Submissions         | No Input Required | No        |
|       |   | ×        | Individual Project Evaluation | Please Complete   | Yes       |
|       |   |          | Project Budget                | No Input Required | No        |
|       |   | ~        | Project Expenses              | 2018/08/09        | Yes       |
|       |   |          | Project Revenue               | No Input Required | No        |
|       |   | ~        | Attachments                   | 2018/08/09        | Yes       |
|       |   |          | Submission Summary            | No Input Required | No        |
|       |   |          |                               | 7                 |           |
|       |   |          | Back                          | Next              |           |
|       |   |          | Expo                          | ort to PDF        |           |
|       |   |          | Get P                         | DF Viewer         |           |
|       |   |          | 5                             | Submit            |           |
|       |   |          |                               |                   |           |
|       |   |          |                               |                   |           |
|       |   |          |                               |                   |           |
|       |   |          |                               |                   |           |
|       |   |          |                               |                   |           |
|       |   |          |                               |                   |           |

Step 15: now, and only with all green  $\checkmark$ , you can hit *Submit*. **But**, **before you do that**, you can print out a paper copy of your submission if you wish. Just click on *Export to PDF*. Then, go back and click *Submit*.

|          | Submissio                     | on Summary        |           |
|----------|-------------------------------|-------------------|-----------|
| Complete | Page                          | Last Updated      | Mandatory |
|          | Reference Submissions         | No Input Required | No        |
| ✓        | Individual Project Evaluation | 2018/08/09        | Yes       |
|          | Project Budget                | No Input Required | No        |
| ~        | Project Expenses              | 2018/08/09        | Yes       |
|          | Project Revenue               | No Input Required | No        |
| ~        | Attachments                   | 2018/08/09        | Yes       |
|          | Submission Summary            | No Input Required | No        |
|          |                               |                   |           |
|          | Back                          | Next              |           |
|          | Expo                          | rt to PDF         |           |
|          | Get Pl                        | DF Viewer         |           |
|          | s                             | ubmit             |           |
|          |                               |                   |           |
|          |                               |                   |           |
|          |                               |                   |           |
|          |                               |                   |           |
|          |                               |                   |           |

Step 16: after submitting, the screen reverts to *Submissions* where you will see your final report was submitted successfully with the time and date. If the folder does not appear, click on [Clear Filters]. You will also receive an e-mail confirming your submission has been received. **Congratulations on submitting your final report !** 

| 🇯 Front Office                       |              |                                                     |                                                              |                          |            |             |                   |         | 🖲 Help         | Cogout     |
|--------------------------------------|--------------|-----------------------------------------------------|--------------------------------------------------------------|--------------------------|------------|-------------|-------------------|---------|----------------|------------|
| 🔒 Afa.Test                           | Applicant:   | Test, Afa (APP-01295021                             | ) ~                                                          |                          |            |             |                   |         |                |            |
|                                      |              |                                                     |                                                              | Submissions              | ;          |             |                   |         |                |            |
| Front Office Portal                  | [Hide Filter | rs] [Clear Filters]                                 |                                                              |                          |            |             |                   |         |                |            |
| Q Browse Funding                     |              |                                                     | Applican                                                     | t Project Name: All Pro  | jects      |             | $\checkmark$      |         |                |            |
| Opportunities                        |              |                                                     | E                                                            | Date Submitted: On or    | After 🗸    |             | 23                |         |                |            |
| 🗖 Profile                            |              |                                                     |                                                              | Project Status: All Pro  | jects 🗸    |             |                   |         |                |            |
|                                      |              |                                                     | Subn                                                         | nission Version: All Ver | sions 🗸    |             |                   |         |                |            |
| My Account<br>Change Password        |              |                                                     |                                                              | Associate Type: All      |            | <b>~</b>    |                   |         |                |            |
| Workspace Applicants                 |              |                                                     | [                                                            | Filter                   |            |             |                   |         |                |            |
| Funding Opportunity<br>Registrations |              |                                                     |                                                              |                          |            |             |                   |         |                |            |
| Projects<br>Submissions              | Actions      | Project Name<br>Project Number                      | Funding Opportunity Name<br>Step Name                        |                          | Start Date | End Date    | Associate Type    | Version | Date Subm      | itted      |
| ᅌ Contact Us                         | 6            | Jun20 eForm Data TEST<br>AFA-TIPG-14-055945         | AFA - Theatre Individual Project Gran<br>Submit Application  | t                        | 1-Dec-2014 | 12-Apr-2050 | Primary Applicant | 1       | 21-Jun-2018 9: | 47:26 AM   |
|                                      | 6            | <b>june20 gate email test</b><br>AFA-QGPA-14-055947 | AFA - Queen's Golden Jubilee Scholars<br>Submit Application  | ship for Performing Arts | 1-Dec-2014 | 12-Apr-2050 | Primary Applicant | 1       | 21-Jun-2018 10 | ):39:13 AM |
|                                      | 6            | short story project<br>AFA-LIPG-14-055993           | AFA - Literary Arts Individual Project<br>Submit Application | Grant                    | 1-Dec-2014 | 12-Apr-2050 | Primary Applicant | 1       | 2-Aug-2018 2:3 | 37:29 PM   |
|                                      |              | short story project                                 | AFA - Literary Arts Individual Project                       | Grant                    | 1-Dec-2014 | 12-Apr-2050 | Primary Applicant | 1       | 9-Aug-2018 11  | :38:36 AM  |

## How to start a new literary arts application in GATE

Step 1: log on to GATE https://gate.alberta.ca/gate/frontOffice.jsf. If you are prompted to **change your password**, please complete the steps outlined, and save your new password in a safe place.

#### Front Office

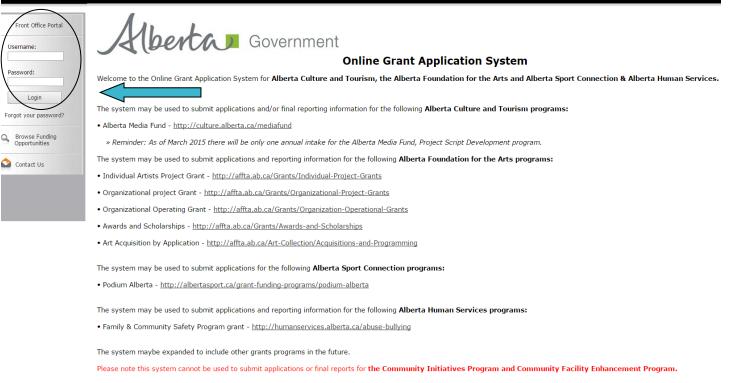

### Step 2: click on Browse Funding Opportunities in the left menu.

## 🍵 Front Office

| 🚣 Afa.Test                           |
|--------------------------------------|
| Front Office Portal                  |
| Browse Funding<br>Opportunities      |
| Profile                              |
| My Account<br>Change Password        |
| Workspace                            |
| Applicants                           |
| Funding Opportunity<br>Registrations |
| Projects                             |
| Culoriations                         |

### Welcome to the Online Grant Application System!

It is very important to carefully review the instructions emailed to you and the information below to complete the online process properly.

Frequently Asked Questions (PDF) - Most commonly asked questions/problems encountered while using the system.

Glossary for GATE (PDF) - Online system glossary

Quick Tips for using the System:

- To log-out properly, click the "logout" button in the top right corner of the screen when finished using GATE. If you fail to logout properly, the form you were working on will be "Locked Out" and will have to contact your program office to be unlocked.
- You cannot use the internet "back" button at the top of your screen to navigate through the online system. (Click "Save and Next" to save information on a page and then move on to the next page.)
- Only fields with an asterisk (\*) are mandatory and need to be completed.
- To access an application that you've already started, click "Submissions" on the left-hand menu. (See Frequently Asked Questions for additional information)
- To access and submit a Final Report, click "Submissions" on the left-hand menu.(See Frequently Asked Questions for additional information)

🔊 Contact Us

Step 3: - type Literary Arts Individual Project Grant in the Search Criteria box, OR

- scroll down the page, find Literary Arts Individual Project Grant, and click on icon under Register

| 🍯 Front Office                       |             |          |                                                          |                           |                    | 🔵 Help 📌 Logout  |
|--------------------------------------|-------------|----------|----------------------------------------------------------|---------------------------|--------------------|------------------|
| 🔒 Afa.Test                           |             |          |                                                          | Browse Funding Opportunit | iies               |                  |
| Front Office Portal                  |             |          |                                                          | Search Criteria:          |                    |                  |
| Browse Funding<br>Opportunities      |             |          |                                                          | Search                    |                    |                  |
| 🔊 Profile                            |             |          |                                                          | Funding Opportunities     |                    |                  |
| My Account<br>Change Password        | Register    | View     | Funding Opportunity Name                                 | Funding Opportunity Start | Registration Start | Registration End |
|                                      | 2           | Ð,       | AFA - Aboriginal Individual Project Grant                | 1-Jun-2014                | 1-Jun-2015         |                  |
| Workspace                            | <u>&gt;</u> | <b>€</b> | AFA - Community Performing Arts Organizations            | 1-Dec-2014                | 16-Jun-2016        | 2-Nov-2016       |
| Applicants                           | <u>}</u>    | €        | AFA - Cultural Relations – Individual                    | 1-Dec-2014                | 1-Dec-2014         | 2-Sep-2020       |
| Funding Opportunity<br>Registrations | <b>;</b>    | <b>⊕</b> | AFA - Cultural Relations - Organizations                 | 1-Dec-2014                | 1-Dec-2014         | 13-Apr-2050      |
| Projects<br>Submissions              | <u>}</u>    | <b>€</b> | AFA - Dance Individual Project Grant                     | 1-Dec-2014                | 1-Jun-2015         | 2-Sep-2020       |
| •                                    | <u>}</u>    | €        | AFA - Film and Video Individual Project Grant            | 1-Dec-2014                | 1-Jun-2015         | 2-Sep-2020       |
| Contact Us                           | , 🎦 <       | Ð,       | AFA - Literary Arts Individual Project Grant             | 1-Dec-2014                | 1-Jun-2015         | 2-Sep-2020       |
|                                      | <b>&gt;</b> | €        | AFA - Music Individual Project Grant                     | 1-Dec-2014                | 1-Jun-2015         | 2-Sep-2020       |
|                                      | <b>;</b>    | <b>€</b> | AFA - Organizations Arts Projects                        | 1-Dec-2014                | 1-Jun-2015         | 2-Sep-2020       |
|                                      | <u>&gt;</u> | €        | AFA - Summer Schools                                     | 1-Dec-2014                | 1-Feb-2016         | 16-Jul-2016      |
|                                      | <u>&gt;</u> | €        | AFA - Theatre Individual Project Grant                   | 1-Dec-2014                | 1-Jun-2015         | 2-Sep-2020       |
|                                      | 2           | <b>⊙</b> | AFA - Visual Arts and New Media Individual Project Grant | 1-Dec-2014                | 19-Jun-2015        | 2-Sep-2020       |
|                                      | <b>/</b>    | €        | Alberta Production Grant                                 | 13-Mar-2012               | 13-Mar-2012        | 1-Apr-2050       |
|                                      |             |          |                                                          | 1                         |                    |                  |

Page Generation Time: 0.594s

CSDC

Step 4: Step 4: use the dropdown menu to choose your name with applicant number. Do not do anything else and click *Save & Next*.

| 🍵 Front Office      | е не                                                           | p 🥐 Logout |
|---------------------|----------------------------------------------------------------|------------|
| Funding Opportunity | Applicant Details                                              |            |
| Registration        | Select an existing Applicant and click Save & Next to continue |            |
| Create Applicant    | Test, Afa (APP-01295021)                                       |            |
| 🙆 Contact Us        |                                                                |            |
|                     |                                                                |            |
|                     | For Office Use Only - DO NOT USE:                              |            |
|                     | Applicant Type:select V                                        |            |
|                     | Cancel Save & Next                                             |            |
|                     |                                                                |            |
|                     |                                                                |            |

Step 5: ignore main screen and just click *Return to Registration Wizard* in the grey menu at the left. This allows you to bypass the rest of the profile pages and start your new application.

/ Logout

| 🔒 Afa.Test                                                                                                    | Applicant Type                                                 |
|----------------------------------------------------------------------------------------------------|----------------------------------------------------------------|
| Applicant Name:<br>Test, Afa<br>Applicant Number:<br>APP-01295021                                                 | * Applicant Type: Individual V<br>Save & Back Save Save & Next |
| Applicant Profile                                                                                                 | Back Next                                                      |
| Applicant Type<br>Individual<br>Address<br>Contact List<br>Submission Summary<br>Return to Registration<br>Wizard |                                                                |

Step 6: since you have already updated or edited your profile you can click *Next* to start a new application. Notice in the grey menu to the left that you are beginning *Step 2: create a project.* 

| 🇯 Front Office                                       | Q                                                                         | Help | Cogout |
|------------------------------------------------------|---------------------------------------------------------------------------|------|--------|
| Front Office Portal                                  | Complete Applicant Profile                                                |      |        |
| Browse Funding<br>Opportunities                      | Click View to review your Applicant Profile, or<br>Click Next to proceed. |      |        |
| Funding Opportunity<br>Registration                  | Cancel View Next                                                          |      |        |
| Login or Create Profile                              |                                                                           |      |        |
| Create Applicant                                     |                                                                           |      |        |
| Step 1 :<br>Complete Applicant<br>Profile            |                                                                           |      |        |
| Step 2 :                                             |                                                                           |      |        |
| Create a project<br>Step 3 :<br>Complete application |                                                                           |      |        |
| 🙆 Contact Us                                         |                                                                           |      |        |
|                                                      |                                                                           |      |        |

Step 7: name your project by typing in the box. Note: you cannot go back and change the name so make sure you are happy with the name of your project before you click *Save & Next*.

| 🅉 Front Office                                                | 🖲 Help 🎤 Logout                                                                                                    |
|---------------------------------------------------------------|----------------------------------------------------------------------------------------------------|
| Front Office Portal                                           | Create a Project                                                                                                    |
| G Browse Funding<br>Opportunities                             | Funding Opportunity Name: AFA - Literary Arts Individual Project Grant     Applicant Project Name: short story project |
| Funding Opportunity<br>Registration                           | Cancel Save & Next                                                                                                    |
| Login or Create Profile                                       |                                                                                                    |
| Create Applicant<br>Step 1 :<br>Complete Applicant<br>Profile |                                                                                                    |
| Step 2 :<br>Create a project                                  |                                                                                                    |
| Step 3 :<br>Complete application                              |                                                                                                    |
| 🙆 Contact Us                                                  |                                                                                                    |
|                                                               |                                                                                                    |
|                                                               |                                                                                                    |

Page Generation Time: < 0.1s

Step 8: if you would like to review the program guidelines click on click here. Otherwise click Next.

| 🇯 e.Forms                                                                                                    | e Logout                                                                                                    |
|----------------------------------------------------------------------------------------------------|----------------------------------------------------------------------------------------------------|
| 🔒 Afa.Test                                                                                                    | Program Overview                                                                                                    |
| Applicant Name:<br>Test, Afa<br>Applicant Number:<br>APP-01295021<br>Project Name:<br>short story project<br>Project Number:<br>AFA-LIPG-14-055993 | The Literary Arts Individual Project grant stream supports the development of individual<br>Alberta artists, arts administrators, or an ensemble of artists by providing a grant for a<br>specific literary arts project.<br>Please click here for program guidelines and information.<br>Back |
| Alberta Foundation for<br>the Arts Application<br>Form                                                                                             |                                                                                                    |
| Program Overview<br>Applicant Information<br>Contact Information<br>Applicant Contact<br>Information<br>General Information                        |                                                                                                    |
| Project Description<br>Principal Artists<br>Individual Applicant<br>Agreement<br>Project Budget<br>Project Expenses<br>Project Revenue             |                                                                                                    |
| Attachments<br>Submission Summary<br>View Applicant Profile                                                                                        |                                                                                                    |
| Export to PDF<br>Get PDF Viewer                                                                                                    |                                                                                                    |

## Step 9: on the **Applicant Information** page just complete the two questions with the asterisk. Click *Save & Next*.

| 🇯 e.Forms                                                                                                   |                                                                                                   | Cogout |
|----------------------------------------------------------------------------------------------------|---------------------------------------------------------------------------------------------------|--------|
| 🔺 Afa.Test                                                                                                  | Applicant Information                                                                             |        |
| AFA - Literary Arts<br>Individual Project Grant                                                             | Date Received: 2018/07/12<br>(yyyy/mm/dd)                                                         |        |
| Applicant Name:<br>Test, Afa<br>Applicant Number:<br>APP-01295021                                           | Legal Name of Applicant: Afa Test AKA Name:                                                       |        |
| Project Name:<br>short story project<br>Project Number:                                                     | * Is the Applicant over the age of 18? <u>- select - v</u>                                        |        |
| AFÁ-LIPG-14-055993<br>Alberta Foundation for<br>the Arts Application<br>Form                                | Save & Back Save Next                                                                             |        |
| Program Overview<br><b>Applicant Information</b><br>Contact Information<br>Applicant Contact<br>Information | Check Spelling<br>Note: This formlet contains mandatory fields for which no value has been saved. |        |
| General Information<br>Project Description<br>Principal Artists<br>Individual Applicant                     |                                                                                                   |        |
| Agreement<br>Project Budget<br>Project Expenses<br>Project Revenue<br>Attachments                           |                                                                                                   |        |
| Submission Summary                                                                                          |                                                                                                   |        |

Step 10: on the **Contact Information** page choose your name from the drop-down box. Click *Save & Next*.

|                   |                           | Contact I                                                   | nformation                                      |
|-------------------|---------------------------|-------------------------------------------------------------|-------------------------------------------------|
|                   | (This is the person we wi | * Primary Contact Name<br>Il call for project information.) | Ms. Afa Test V                                  |
|                   | (This is the person we wi | in can for project information.                             |                                                 |
|                   |                           | in the list, then an update must be mad                     | e to the Contact List in the Applicant Profile. |
| [Show Filters] [C | Clear Filters]            |                                                             |                                                 |
| ٢                 |                           |                                                             |                                                 |
| Delete            | View                      | Contact Name                                                | Phone Number                                    |
|                   | Q                         | Ms. Afa Test                                                | 780-434-0087                                    |
|                   |                           |                                                             | ▲<br>Save & Next                                |
|                   |                           |                                                             |                                                 |
|                   |                           | Back                                                        | Next                                            |
|                   |                           | Note: This formlet contains mandatory                       | fields for which no value has been saved.       |
|                   |                           |                                                             |                                                 |
|                   |                           |                                                             |                                                 |
|                   |                           |                                                             |                                                 |
|                   |                           |                                                             |                                                 |
|                   |                           |                                                             |                                                 |
|                   |                           |                                                             |                                                 |
|                   |                           |                                                             |                                                 |

make the changes (the boxes are live). Please remember to go back to your profile and update your address there as well (see pages 19-22 for instructions). Click *Save & Next*.

| Å Afa.Test                                      | Applicant Contact Information                                                                                            |
|-------------------------------------------------|----------------------------------------------------------------------------------------------------|
| AFA - Literary Arts<br>Individual Project Grant | Updates to this information will not be reflected in the Applicant Profile.<br>Update the Applicant Profile if required. |
| Applicant Name:                                 | Applicant Address                                                                                                    |
| Test, Afa                                       | * Address Line 1: 12345 - 78 Street ??                                                                                   |
| Applicant Number:<br>APP-01295021               | Address Line 1: 12345 - 78 Street                                                                                        |
| Project Name:                                   |                                                                                                    |
| short story project<br>Project Number:          | Address Line 3:                                                                                                    |
| AFA-LIPG-14-055993                              | * City: Edmonton                                                                                                    |
|                                                 | * Province: Alberta V                                                                                                    |
| Alberta Foundation for                          | * Postal Code: T6A 0R3                                                                                                   |
| the Arts Application<br>Form                    | Country: Canada                                                                                                    |
|                                                 |                                                                                                    |
| Program Overview                                | Mailing / Delivery Address                                                                                               |
| Applicant Information                           |                                                                                                    |
| Contact Information                             | Please ensure that the mailing address is correct for this application.                                                  |
| Applicant Contact<br>Information                | Address Line 1: 12345 - 78 Street                                                                                        |
| General Information                             | Address Line 2:                                                                                                    |
| Project Description                             |                                                                                                    |
| Principal Artists                               | Address Line 3:                                                                                                    |
| Individual Applicant<br>Agreement               | City: Edmonton                                                                                                    |
| Project Budget                                  | Province: Alberta                                                                                                    |
| Project Expenses                                | Postal Code: T6A 0R3                                                                                                    |
| Project Revenue                                 | Country: Canada                                                                                                    |
| Attachments                                     |                                                                                                    |
| Submission Summary                              |                                                                                                    |
| View Applicant Profile                          | Save & Back Save Save & Next                                                                                             |
|                                                 | Back Next                                                                                                    |
| Export to PDF                                   |                                                                                                    |
| Get PDF Viewer                                  | Check Spelling                                                                                                    |
|                                                 | 26                                                                                                    |
|                                                 |                                                                                                    |

Step 12: Choose the appropriate category from the drop-down menu and if the application is for an individual or ensemble. Community Affiliation is voluntary so only complete this if you so choose. Click *Save & Next*.

| 🔒 Afa.Test                                                                                                    | General Information                                                                   |  |  |  |  |  |  |
|----------------------------------------------------------------------------------------------------|---------------------------------------------------------------------------------------|--|--|--|--|--|--|
| AFA - Literary Arts<br>Individual Project Grant                                                                                                    | * Category of this application: Art Production                                        |  |  |  |  |  |  |
| Applicant Name:<br>Test, Afa<br>Applicant Number:<br>APP-01295021<br>Project Name:<br>short story project<br>Project Number:<br>AFA-LIPG-14-055993                                                                              | Community Affiliation (Voluntary): Choose options that apply from the following list: |  |  |  |  |  |  |
| Alberta Foundation for<br>the Arts Application<br>Form<br>Program Overview<br>Applicant Information                                                                                                    | Save & Back     Save     Save & Next       Back     Next                              |  |  |  |  |  |  |
| Contact Information<br>Applicant Contact<br>Information<br><b>General Information</b><br>Project Description<br>Principal Artists<br>Individual Applicant<br>Agreement<br>Project Budget<br>Project Expenses<br>Project Revenue |                                                                                       |  |  |  |  |  |  |

Step 13: provide a brief project description and choose start and end dates for your project. **Note:** the start date cannot be before the date the application is submitted. Click *Save and Next*.

Attachments Submission Summary

| 👃 Afa.Test                                                                                                    | Project Description                                                                                                    |
|----------------------------------------------------------------------------------------------------|----------------------------------------------------------------------------------------------------|
| AFA - Literary Arts<br>Individual Project Grant                                                                                                    | * Project Description Brief:<br>to write an anthology consisting of eight short stories on the themes of loss and relocation<br>Brief descriptions are used internally. For example: Western Canadian tour for the album "New Music". |
| Applicant Name:<br>Test, Afa<br>Applicant Number:<br>APP-01295021<br>Project Name:<br>short story project<br>Project Number:<br>AFA-LIPG-14-055993   | * Project Start Date: 2018/09/10 23<br>(yyyy/mm/dd)<br>* Project Completion Date: 2019/07/31 23<br>(yyyy/mm/dd)<br>Save & Back Save Save                                                                                              |
| Alberta Foundation for<br>the Arts Application<br>Form<br>Program Overview                                                                           | Back       Next         Check Spelling         Note: This formlet contains mandatory fields for which no value has been saved.                                                                                                    |
| Applicant Information<br>Contact Information<br>Applicant Contact<br>Information<br>General Information<br><b>Project Description</b>                |                                                                                                    |
| Principal Artists<br>Individual Applicant<br>Agreement<br>Project Budget<br>Project Expenses<br>Project Revenue<br>Attachments<br>Submission Summary |                                                                                                    |

Step 14: on this page you need to designate yourself as the artist of your project by clicking + icon. If you are part of an ensemble, add all other key creative artists by clicking the + icon each time.

| 🔒 Afa.Test                                                                                                    |                |                 |                               | Principal Artists                              |            |           |
|----------------------------------------------------------------------------------------------------|----------------|-----------------|-------------------------------|------------------------------------------------|------------|-----------|
| AFA - Literary Arts<br>Individual Project Grant<br>Applicant Name:<br>Test, Afa<br>Applicant Number:<br>APP-01295021<br>Project Name:                                                                                                    |                | Click 🔍 in      | add a new Principal Artist to | e details of a listed Principal Artist.        |            |           |
| short story project<br>Project Number:                                                                                                    | [Show Filters] | [Clear Filters] |                               |                                                |            |           |
| AFA-LIPG-14-055993                                                                                                    |                |                 |                               |                                                |            |           |
| Alberta Foundation for<br>the Arts Application<br>Form                                                                                                    | Delete         | View            | Position/Role                 | Alberta Resident<br>This list contains no item | First Name | Last Name |
| Program Overview<br>Applicant Information<br>Contact Information<br>Applicant Contact<br>Information<br>General Information<br>Project Description<br><b>Principal Artists</b><br>Individual Applicant<br>Agreement<br>Project Budget<br>Project Revenue<br>Attachments<br>Submission Summary |                |                 |                               | Back                                           | Next       |           |

Step 15: this is the form that appears after clicking on the + icon described above. Depending on your project, click *Save & Add Another* or *Save and Back to List*.

| n.Test                                     | Principal Artists                                                               |
|--------------------------------------------|---------------------------------------------------------------------------------|
| Literary Arts<br>Iual Project Grant        | * Position/Role: writer<br>* Alberta Resident? Yes                              |
| ant Name:<br>Afa<br>ant Number:<br>1295021 | (Per 2.1 in grant stream guidelines)  * First Name: Afa  * Last Name: Test ×    |
| t Name:<br>story project                   |                                                                                 |
| Number:<br>9G-14-055993                    | Save Save & Add Another                                                         |
| Foundation for<br>Application              | Check Spelling                                                                  |
| Overview<br>Information                    | Note: This formlet contains mandatory fields for which no value has been saved. |
| Information<br>t Contact                   |                                                                                 |
| n<br>formation<br>scription                |                                                                                 |
| <b>tists</b><br>plicant                    |                                                                                 |
| get<br>kpenses                             |                                                                                 |
| tevenue<br>ts<br>I Summary                 |                                                                                 |
|                                            |                                                                                 |

Step 16: this is what the screen looks like after you add yourself as an artist. If you add others they will be listed here as well. Click *Next*.

| Afa.Test                                                                 | 1              |                                                                                                    |                | Principal Artists |            |      |  |  |  |
|--------------------------------------------------------------------------|----------------|----------------------------------------------------------------------------------------------------|----------------|-------------------|------------|------|--|--|--|
| AFA - Literary Arts<br>Individual Project Grant                          |                | Adding Prin                                                                                                    | cipal Artists: |                   |            |      |  |  |  |
| pplicant Name:<br>est, Afa<br>pplicant Number:<br>PP-01295021            |                | Click $\stackrel{free}{=}$ to add a new Principal Artist to the list.<br>Click $\stackrel{free}{<}$ in the "View" column to edit the details of a listed Principal Artist.<br>Click $\stackrel{free}{<}$ to delete a listed Principal Artist. |                |                   |            |      |  |  |  |
| roject Name:<br>nort story project                                       | [Show Filters] | [Clear Filters]                                                                                                    |                |                   |            |      |  |  |  |
| roject Number:<br>FA-LIPG-14-055993                                      | ۵ 🛱            |                                                                                                    |                |                   |            |      |  |  |  |
|                                                                          | Delete         | View                                                                                                    | Position/Role  | Alberta Resident  | First Name | Last |  |  |  |
| lberta Foundation for<br>ne Arts Application<br>orm                      | 8              | Ð                                                                                                    | writer         | Yes               | Afa        | Test |  |  |  |
| ogram Overview<br>pplicant Information                                   |                |                                                                                                    |                |                   | Next       |      |  |  |  |
| ntact Information<br>plicant Contact<br>ormation                         |                |                                                                                                    |                |                   |            |      |  |  |  |
| neral Information                                                        |                |                                                                                                    |                |                   |            |      |  |  |  |
| ject Description<br>ncipal Artists                                       |                |                                                                                                    |                |                   |            |      |  |  |  |
| dividual Applicant<br>reement                                            |                |                                                                                                    |                |                   |            |      |  |  |  |
| oject Budget                                                             |                |                                                                                                    |                |                   |            |      |  |  |  |
| Project Expenses                                                         |                |                                                                                                    |                |                   |            |      |  |  |  |
|                                                                          |                |                                                                                                    |                |                   |            |      |  |  |  |
| Project Expenses<br>Project Revenue<br>Attachments<br>Submission Summary |                |                                                                                                    |                |                   |            |      |  |  |  |

Step 17: Read the **Individual Applicant Agreement** in its entirety and click the box marked with an asterisk. Click *Save & Next.* 

| 15  | Thie  | Agreement | may   | not h | a accinnod | hv the   | Applicant  |
|-----|-------|-----------|-------|-------|------------|----------|------------|
| IJ. | 11115 | Agreement | illay | HOU D | e assigneu | i by the | Applicant. |

16. The Applicant will recognize the source of the Grant as required by the Guidelines.

| The Applicant represents and warrants that the person signing is duly authorized to make the Application and i |
|----------------------------------------------------------------------------------------------------|
| legally sufficient to bind the Applicant to the Agreement.                                                     |

|                   | Name of Applicant: Afa Test<br>Date: 2018/07/12<br>(yyyy/mm/dd)                                                                                                    |
|-------------------|----------------------------------------------------------------------------------------------------|
|                   | * I agree to/with all the statements above: 🔽 🗧 🗧                                                                                                    |
| be shared with    | nformation collected using this form is required for the administration of this program. This information may also Alberta Culture and Tourism, which provides consultative and administrative assistance to these awards information will not be disclosed to any other third parties except as allowed by the <i>Freedom of Information and rivacy Act</i> . |
| For further in    | formation about this program, and the use of personal information, please contact:                                                                                                    |
| Arts Branch, Al   | berta Culture and Tourism, 780-427-9968                                                                                                    |
| Toll-free Calls i | n Alberta to Government of Alberta Offices: • 310-0000 + office area code + telephone number Cell phone:                                                                                                    |
| Toll-free codes   | <ul> <li>*310 (Roger's Wireless)</li> <li>below + office's area code + telephone number:</li> <li>#310 (Bell and Telus)</li> </ul>                                                                                                    |
| [                 | Save & Back Save Save & Next                                                                                                    |
|                   | Back Next                                                                                                    |
|                   | Check Spelling                                                                                                    |
|                   | Note: This formlet contains mandatory fields for which no value has been saved.                                                                                                    |

Step 18: the **Project Budget** page explains the next two screens. Read through and click Next.

| a.Test                                                                                                    |                                                                         |                                                           | Project Bu                                  | ıdget           |                                                        |           |
|----------------------------------------------------------------------------------------------------|-------------------------------------------------------------------------|-----------------------------------------------------------|---------------------------------------------|-----------------|--------------------------------------------------------|-----------|
| iterary Arts<br>ual Project Grant                                                                                                    | Please refer to the program                                             | ו guidelines to determ                                    | ine eligible o                              | expenses.       |                                                        |           |
| ant Name:<br>\fa                                                                                                    | Please select a heading from t<br>calculate. <b>Total Costs</b> will be |                                                           |                                             |                 | on. Total Expenses will automatica                     | ally      |
| ant Number:<br>1295021<br>: Name:                                                                                                    | Include project revenue (fundi<br>the revenue section to balance        |                                                           |                                             |                 | d contributions, etc.) on separate lir<br>v calculate. | nes with  |
| tory project<br>Number:<br>PG-14-055993                                                                                                   | The remaining amount is your<br>AFA program guidelines.                 | request to the AFA. The                                   | maximum Ał                                  | A grant request | must not exceed the amount indica                      | ited in t |
| a Foundation for                                                                                                    | Total Expenses will equal To                                            | tal Revenues + AFA G                                      | rant Reques                                 | t.              |                                                        |           |
| ts Application                                                                                                    | You may include explanatory r                                           | notes to your budget on                                   | the following                               | page.           |                                                        |           |
| m Overview<br>nt Information<br>t Information                                                                                             |                                                                         | Back                                                      |                                             | Next            |                                                        |           |
| t Information<br>Int Contact<br>ation                                                                                                    |                                                                         |                                                           |                                             |                 |                                                        |           |
| ation<br>Il Information<br>: Description                                                                                                  |                                                                         |                                                           |                                             |                 |                                                        |           |
| al Artists<br>lual Applicant                                                                                                    |                                                                         |                                                           |                                             |                 |                                                        |           |
| nent<br>s <b>t Budget</b>                                                                                                    |                                                                         |                                                           |                                             |                 |                                                        |           |
| ect Expenses<br>ect Revenue                                                                                                    |                                                                         |                                                           |                                             |                 |                                                        |           |
| ments                                                                                                    |                                                                         |                                                           |                                             |                 |                                                        |           |
| ission Summary                                                                                                    |                                                                         |                                                           |                                             |                 |                                                        |           |
|                                                                                                    |                                                                         |                                                           |                                             |                 |                                                        |           |
|                                                                                                    |                                                                         |                                                           |                                             |                 |                                                        |           |
| ssion Summary                                                                                                    | <b>t Fxnenses</b> nage there are f                                      | our opportunitie                                          | es to chou                                  | se an evne      | unse type from the drop                                | dowr      |
| ep 19: on the <b>Projec</b>                                                                                                    | <b>t Expenses</b> page there are f                                      |                                                           |                                             | -               |                                                        |           |
| ep 19: on the <b>Projec</b>                                                                                                    | <b>t Expenses</b> page there are f<br>ils. There is also a comment      |                                                           |                                             | -               |                                                        |           |
| ep 19: on the <b>Projec</b>                                                                                                    |                                                                         | ts box after each                                         | expense                                     | -               |                                                        |           |
| ep 19: on the <b>Projec</b>                                                                                                    |                                                                         | ts box after each                                         |                                             | -               |                                                        |           |
| ep 19: on the <b>Projec</b><br>enus and input deta                                                                                        |                                                                         | s box after each                                          | expense                                     | type to fur     |                                                        |           |
| sion Summary<br>p 19: on the <b>Projec</b><br>enus and input deta                                                                         |                                                                         | s box after each                                          | expense<br>ect Expenses<br>pe 1: Subsistent | type to fur     | ther clarify if necessary,                             |           |
| ion Summary<br>p 19: on the <b>Projec</b><br>nus and input deta<br><sup>ia.Test</sup><br>Literary Arts<br>fual Project Grant<br>ant Name: | ils. There is also a comment                                            | ES box after each<br>Proj<br>* Expense Typ<br>Description | expense                                     | type to fur     |                                                        |           |

| Project Name:                         | monthly living expenses | 12 | \$1,000.00 | \$12,000.00 |
|---------------------------------------|-------------------------|----|------------|-------------|
| short story project                   | montly transportation   | 12 | \$60.00    | \$720.00    |
| Project Number:<br>AFA-LIPG-14-055993 |                         |    |            | \$0.00      |
| AI A-LIFG-14-033993                   |                         |    |            | \$0.00      |
| Alberta Foundation for                |                         |    |            | \$0.00      |
| the Arts Application<br>Form          |                         |    |            | \$0.00      |
| Tom                                   |                         |    |            | \$0.00      |
| Program Overview                      |                         |    |            | \$0.00      |
| Applicant Information                 |                         |    |            | \$0.00      |
| Contact Information                   |                         |    |            | \$0.00      |
| Applicant Contact<br>Information      |                         |    |            | \$0.00      |
| General Information                   |                         |    |            | \$0.00      |
| Project Description                   |                         |    |            | \$0.00      |
| Principal Artists                     |                         |    |            |             |
| Individual Applicant<br>Agreement     |                         |    |            | \$0.00      |
| Project Budget                        |                         |    |            | \$0.00      |
| Project Expenses                      |                         |    |            |             |
| Project Revenue                       |                         |    |            | \$0.00      |
| Attachments                           |                         |    |            | \$0.00      |
| Submission Summary                    |                         |    |            | \$0.00      |
|                                       |                         |    |            | \$0.00      |
| View Applicant Profile                |                         |    | Subtotal:  | \$12,720.00 |
| Export to PDF                         |                         |    |            |             |
| Get PDF Viewer                        | Comments:               |    |            |             |

Back to Submissions List

 $\hat{\phantom{a}}$ 

Step 20: still on the **Project Expenses** page, the screen shot below shows the lower part of the page and the Total Proposed Expenses box. This automatically fills in when you click *Save*. There is also a larger Proposed Expenses Comments box if you have more details to share about your budget. When you are finished with your budget expenses make sure you save and click *Next*.

| I. |                   | 1                        | 1 11             |     |   |
|----|-------------------|--------------------------|------------------|-----|---|
|    |                   |                          |                  |     |   |
|    |                   |                          |                  |     |   |
|    |                   |                          |                  |     |   |
|    |                   |                          |                  |     |   |
|    |                   |                          |                  |     |   |
|    |                   |                          |                  |     |   |
|    |                   |                          |                  |     |   |
|    |                   |                          |                  |     |   |
|    |                   |                          |                  |     |   |
|    |                   |                          |                  |     |   |
|    |                   |                          |                  |     |   |
|    |                   |                          |                  |     |   |
|    |                   |                          |                  |     |   |
|    |                   |                          |                  |     |   |
|    |                   |                          |                  |     |   |
|    |                   |                          |                  |     |   |
|    |                   |                          |                  |     |   |
|    |                   |                          |                  |     |   |
|    |                   |                          |                  |     |   |
|    |                   |                          |                  |     |   |
|    |                   |                          |                  |     |   |
|    |                   |                          |                  |     |   |
|    |                   |                          | Subtot           | al: |   |
|    | Comments:         |                          |                  |     |   |
|    | Comments:         |                          |                  |     | 0 |
|    |                   |                          |                  |     | Ŷ |
|    |                   |                          |                  |     |   |
|    |                   | Total Proposed Expension | ses: \$12,720.00 |     |   |
|    | Proposed Expenses | Comments:                |                  |     |   |
|    |                   |                          |                  |     | ~ |
|    |                   |                          |                  |     |   |
|    |                   |                          |                  |     | · |
|    |                   |                          |                  |     |   |
|    |                   | Back                     | Next             |     |   |
|    |                   |                          |                  |     |   |

Step 21: on the **Project Revenue** page input any revenue you may have toward the project. Indicate if the funds are confirmed or pending from the dropdown box under Funding Status. There is also a comment box you can use. When you slick *Save*, the Grant Amount Requested box automatically fills in. Click Save & *Next* when you are finished.

| 🚨 Afa.Test                                      | Project Revenue             |                     |                   |  |  |
|-------------------------------------------------|-----------------------------|---------------------|-------------------|--|--|
| AFA - Literary Arts<br>Individual Project Grant | Non-AFA Re                  | Non-AFA Revenue     |                   |  |  |
| Applicant Name:                                 | Description                 | Amount              | Funding<br>Status |  |  |
| Test, Afa                                       | Personal Savings            | \$1,000.00          | Confirmed V       |  |  |
| Applicant Number:<br>APP-01295021               | Scholarship funds           | \$1,500.00          | Confirmed 🗸       |  |  |
| Project Name:                                   |                             |                     | select 🗸          |  |  |
| short story project                             |                             |                     | select 🗸          |  |  |
| Project Number:<br>AFA-LIPG-14-055993           |                             |                     | select 🗸          |  |  |
|                                                 |                             |                     | select 🗸          |  |  |
| Alberta Foundation for                          |                             |                     | select 🗸          |  |  |
| the Arts Application<br>Form                    |                             |                     | select 🗸          |  |  |
|                                                 |                             |                     | select 🗸          |  |  |
| Program Overview                                |                             |                     | select 🗸          |  |  |
| Applicant Information<br>Contact Information    |                             |                     | select 🗸          |  |  |
| Applicant Contact                               |                             |                     | select 🗸          |  |  |
| Information                                     |                             |                     | select 🗸          |  |  |
| General Information                             |                             |                     | select 🗸          |  |  |
| Project Description<br>Principal Artists        |                             |                     | select 🗸          |  |  |
| Individual Applicant                            | Total Non-AFA Revenue:      | \$2,500.00          |                   |  |  |
| Agreement                                       |                             | , <i>\$2,000.00</i> |                   |  |  |
| Project Budget                                  |                             |                     |                   |  |  |
| Project Expenses<br>Project Revenue             | Grant Amount Requested: \$1 | 0,220.00            |                   |  |  |
| Attachments                                     |                             |                     |                   |  |  |
| Submission Summary                              | Comments:                   |                     |                   |  |  |
|                                                 |                             |                     |                   |  |  |
| View Applicant Profile                          |                             |                     |                   |  |  |
| Export to PDF                                   |                             |                     |                   |  |  |
| Get PDF Viewer                                  | Save & Back Save            |                     | Save & Next       |  |  |
|                                                 | Save & Back Save            |                     | Save & Next       |  |  |

Step 22: on the **Attachments** page click on the underlined document type to upload the requested document. You must upload information for any lines listed *Yes* for required documents.

| Literary Arts<br>dual Project Grant | Please see the Helpful Resources section of the program guideline                               | Please see the Helpful Resources section of the program guidelines for information on how to prepare attachments. |                               |                  |  |  |  |
|-------------------------------------|-------------------------------------------------------------------------------------------------|----------------------------------------------------------------------------------------------------|-------------------------------|------------------|--|--|--|
| cant Name:<br>Afa                   | Delete Document Type                                                                            | Required?                                                                                                    | Download Document Description | Date             |  |  |  |
| cant Number:<br>01295021            |                                                                                                 | Requireu                                                                                                    | bownoud bocument bescription  | Attached         |  |  |  |
| t Name:<br>story project            | 01. Artist resume                                                                               | Yes                                                                                                    |                               | No<br>Attachment |  |  |  |
| : Number:<br>PG-14-055993           | <u>02. Detailed project description</u>                                                         | Yes                                                                                                    |                               | No<br>Attachment |  |  |  |
| a Foundation for                    | 03. Writing sample                                                                              | Yes                                                                                                    |                               | No<br>Attachment |  |  |  |
| s Application                       | 04. For translation projects, sample of original text with translation                          | No                                                                                                    |                               | No<br>Attachment |  |  |  |
| _                                   | 05. Images                                                                                      | No                                                                                                    |                               | No<br>Attachment |  |  |  |
| m Overview<br>ant Information       | 06. Commission contract                                                                         | No                                                                                                    |                               | No<br>Attachment |  |  |  |
| t Information<br>Int Contact        | 07. Proof of acceptance and detailed description, schedule, and budget for the training program | No                                                                                                    |                               | No<br>Attachment |  |  |  |
| ation<br>I Information              | 08. Alternate training choices with detailed description, schedule and budget for each          | No                                                                                                    |                               | No<br>Attachment |  |  |  |
| t Description<br>al Artists         | 09. Official invitations, confirmations, or itineraries                                         | No                                                                                                    |                               | No<br>Attachment |  |  |  |
| ual Applicant<br>nent               | 10. Marketing plan                                                                              | No                                                                                                    |                               | No<br>Attachment |  |  |  |
| : Budget                            | 11. Letter of reference                                                                         | No                                                                                                    |                               | No<br>Attachment |  |  |  |
| ect Expenses<br>ect Revenue         | 12. Resumes for other principal artists                                                         | No                                                                                                    |                               | No<br>Attachment |  |  |  |
| ments<br>sion Summary               | 13. Support materials                                                                           | No                                                                                                    |                               | No<br>Attachment |  |  |  |
| oplicant Profile                    |                                                                                                 |                                                                                                    | _                             |                  |  |  |  |
|                                     | Back                                                                                            | Next                                                                                                    |                               |                  |  |  |  |
|                                     |                                                                                                 |                                                                                                    |                               |                  |  |  |  |
|                                     |                                                                                                 |                                                                                                    |                               |                  |  |  |  |
|                                     |                                                                                                 |                                                                                                    |                               |                  |  |  |  |
| n 23: wher                          | n you click on a page you land on Attachment Details.                                           | Fill in the d                                                                                                    | ocument description b         | ox and           |  |  |  |
| •                                   | oad the document from your own files. Click on Save &                                           |                                                                                                    |                               |                  |  |  |  |

| \rm Afa.Test                                           | Attachment Details                                                              |  |  |  |  |
|--------------------------------------------------------|---------------------------------------------------------------------------------|--|--|--|--|
| AFA - Literary Arts<br>Individual Project Grant        | * Document Description: artists resume     * File Name:     Browse              |  |  |  |  |
| Applicant Name:<br>Test, Afa                           | Document Type: 01. Artist resume                                                |  |  |  |  |
| Applicant Number:                                      | Maximum Size: 4 MB                                                              |  |  |  |  |
| APP-01295021                                           | Allowable Formats: jpg, xls, xlsx, wpd, pdf, doc, docx, xml, mpp, rtf, tx       |  |  |  |  |
| Project Name:<br>short story project                   | Instructions:                                                                   |  |  |  |  |
| Project Number:<br>AFA-LIPG-14-055993                  | Save                                                                            |  |  |  |  |
| Alberta Foundation for<br>the Arts Application<br>Form | Save & Back to List Back to List                                                |  |  |  |  |
| Des serves Ourse issue                                 | Note: This formlet contains mandatory fields for which no value has been saved. |  |  |  |  |
| Program Overview<br>Applicant Information              |                                                                                 |  |  |  |  |
| Contact Information                                    |                                                                                 |  |  |  |  |
| Applicant Contact<br>Information                       |                                                                                 |  |  |  |  |
| General Information                                    |                                                                                 |  |  |  |  |
| Project Description                                    |                                                                                 |  |  |  |  |
| Principal Artists                                      |                                                                                 |  |  |  |  |
| Individual Applicant<br>Agreement                      |                                                                                 |  |  |  |  |
| Project Budget                                         |                                                                                 |  |  |  |  |
| Project Expenses                                       |                                                                                 |  |  |  |  |
| Project Revenue                                        |                                                                                 |  |  |  |  |
| Attachments                                            |                                                                                 |  |  |  |  |

Submission Summary

Step 24: When all attachments are uploaded this is what the screen looks like. You can delete a document if you have uploaded it in error by clicking on 🔊 You can also view the file you uploaded by clicking 🔍 When you are finished click *Next*.

| 🛓 Afa.Test                                       | Attachments Please see the Helpful Resources section of the <u>program guidelines</u> for information on how to prepare attachments. |                                                                                                 |           |           |                      |                |  |
|--------------------------------------------------|----------------------------------------------------------------------------------------------------|-------------------------------------------------------------------------------------------------|-----------|-----------|----------------------|----------------|--|
| AFA - Literary Arts<br>Individual Project Grant  |                                                                                                    |                                                                                                 |           |           |                      |                |  |
| opplicant Name:<br>est, Afa<br>opplicant Number: | Delete                                                                                                    | Document Type                                                                                   | Required? | Download  | Document Description | Date           |  |
| PP-01295021                                      |                                                                                                    |                                                                                                 | •         | -         |                      | Attache        |  |
| oject Name:<br>ort story project                 | $\otimes$                                                                                                    | 01. Artist resume                                                                               | Yes       | <b>⊕</b>  | artists resume       | 2018/08/0      |  |
| pject Number:                                    | $\otimes$                                                                                                    | 02. Detailed project description                                                                | Yes       | <b>⊕</b>  | project description  | 2018/08/0      |  |
| A-LIPG-14-055993                                 | $\otimes$                                                                                                    | 03. Writing sample                                                                              | Yes       | <b>⊕</b>  | writing sample       | 2018/08/0      |  |
| erta Foundation for<br>Arts Application          |                                                                                                    | 04. For translation projects, sample of original text with translation                          | No        |           |                      | No<br>Attachme |  |
| m                                                |                                                                                                    | 05. Images                                                                                      | No        |           |                      | No<br>Attachme |  |
| ram Overview<br>licant Information               |                                                                                                    | 06. Commission contract                                                                         | No        |           |                      | No<br>Attachme |  |
| act Information<br>icant Contact                 |                                                                                                    | 07. Proof of acceptance and detailed description, schedule, and budget for the training program | No        |           |                      | No<br>Attachme |  |
| rmation<br>eral Information                      |                                                                                                    | 08. Alternate training choices with detailed description, schedule and budget for each          | No        |           |                      | No<br>Attachme |  |
| ct Description<br>ipal Artists                   |                                                                                                    | 09. Official invitations, confirmations, or itineraries                                         | No        |           |                      | No<br>Attachme |  |
| ridual Applicant<br>ement                        |                                                                                                    | 10. Marketing plan                                                                              | No        |           |                      | No<br>Attachme |  |
| ect Budget                                       |                                                                                                    | 11. Letter of reference                                                                         | No        |           |                      | No<br>Attachme |  |
| roject Expenses<br>roject Revenue                |                                                                                                    | 12. Resumes for other principal artists                                                         | No        |           |                      | No<br>Attachme |  |
| achments<br>mission Summary                      |                                                                                                    | 13. Support materials                                                                           | No        |           |                      | No<br>Attachme |  |
| w Applicant Profile                              |                                                                                                    | Back                                                                                            | Next      | $\supset$ |                      |                |  |
| port to PDF<br>at PDF Viewer                     |                                                                                                    |                                                                                                 |           |           |                      |                |  |

Step 25: this last page, *Submission Summary*, summarizes all the previous pages that you completed. If, for some reason, you missed an item on a previous page, you will see a red X beside the page as per sample below. Click on the underlined page beside the X, complete the page, and save. Go directly to the *Submission Summary* page by clicking *Submission Summary* in the grey menu to the left. Repeat for every red X until you see a green  $\checkmark$  beside every page.

| Afa.Test                                            | Submission Summary                                                                                                    |                                |                   |           |  |
|-----------------------------------------------------|----------------------------------------------------------------------------------------------------|--------------------------------|-------------------|-----------|--|
| FA - Literary Arts<br>Idividual Project Grant       | Complete                                                                                                    | Page                           | Last Updated      | Mandatory |  |
|                                                     |                                                                                                    | Program Overview               | No Input Required | No        |  |
| oplicant Name:<br>est, Afa                          | Image: A start of the start of the start | Applicant Information          | 2018/08/02        | Yes       |  |
| pplicant Number:<br>PP-01295021                     | ~                                                                                                    | Contact Information            | 2018/08/02        | Yes       |  |
| oject Name:<br>ort story project                    | ✓                                                                                                    | Applicant Contact Information  | 2018/07/12        | Yes       |  |
| oject Number:<br>A-LIPG-14-055993                   | ~                                                                                                    | General Information            | 2018/08/02        | Yes       |  |
|                                                     | → ×<                                                                                                    | Project Description            | Please Complete   | Yes       |  |
| lberta Foundation for<br>ne Arts Application<br>orm | ✓                                                                                                    | Principal Artists              | 2018/08/02        | Yes       |  |
| STR                                                 | ✓                                                                                                    | Individual Applicant Agreement | 2018/08/02        | Yes       |  |
| rogram Overview                                     |                                                                                                    | Project Budget                 | No Input Required | No        |  |
| oplicant Information<br>ontact Information          | 1                                                                                                    | Project Expenses               | 2018/08/02        | Yes       |  |
| opplicant Contact<br>formation                      |                                                                                                    | Project Revenue                | No Input Required | No        |  |
| eneral Information                                  | ~                                                                                                    | Attachments                    | 2018/08/02        | Yes       |  |
| roject Description<br>rincipal Artists              |                                                                                                    |                                |                   |           |  |
| idividual Applicant<br>greement                     |                                                                                                    | Back                           | Next              |           |  |
| oject Budget                                        |                                                                                                    | Export t                       | o PDF             |           |  |
| Project Expenses                                    |                                                                                                    | Get PDF                        | Viewer            |           |  |
| Project Revenue<br>tachments                        | Submit                                                                                                    |                                |                   |           |  |

Step 26: Now, and only with all green  $\checkmark$ , you can hit *Submit*. **But**, **before you do that**, you can print out a paper copy of your submission if you wish. Just click on *Export to PDF*. Then, go back and click *Submit*.

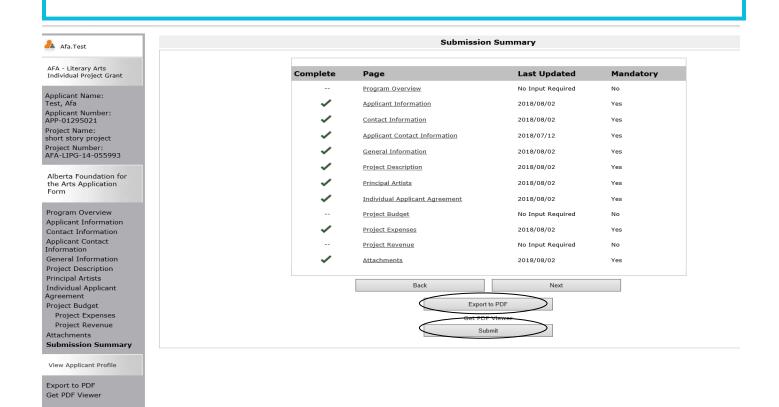

Step 27: After submitting, the screen reverts to *Submissions* where you will see your application was submitted successfully with a project number, time and date. If you can't see your folder, **click on** *[Clear Filters]* in square brackets at the top. Your application orange folder will appear. You will receive an e-mail confirming your submission has been received, plus you will continue to receive e-mails as your application is processed. **Congratulations on submitting your application!** 

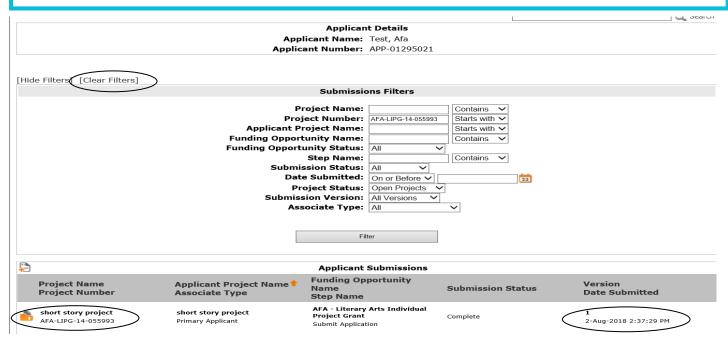

### How to resume where you left off working on your application in GATE

Step 1: log on to GATE https://gate.alberta.ca/gate/frontOffice.jsf. If you are prompted to **change your password**, please complete the steps outlined, and save your new password in a safe place.

### Front Office

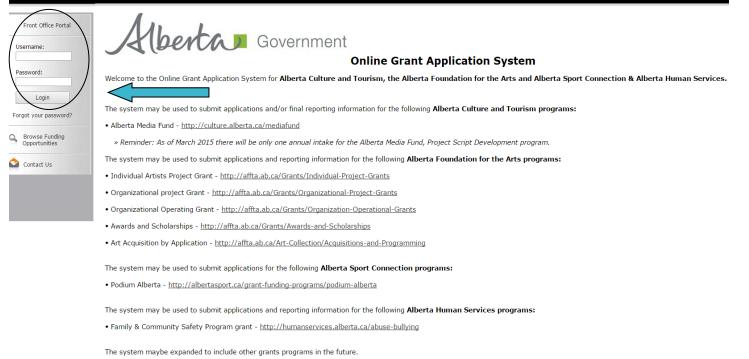

Please note this system cannot be used to submit applications or final reports for the Community Initiatives Program and Community Facility Enhancement Program.

# Step 2: click on Submissions in the left menu.

# 🍵 Front Office

|    | Afa.Test                        | Welcome to the Online Grant Application System!                                                                                                    |
|----|---------------------------------|----------------------------------------------------------------------------------------------------|
|    | Front Office Portal             | It is very important to carefully review the instructions emailed to you and the information below to complete the online process properly.                                                                                                    |
| Q  | Browse Funding<br>Opportunities | Frequently Asked Questions (PDF) - Most commonly asked questions/problems encountered while using the system.                                                                                                    |
| 1  |                                 | Glossary for GATE (PDF) – Online system glossary                                                                                                    |
|    | Profile                         | Quick Tips for using the System:                                                                                                    |
|    | r Account<br>ange Password      | <ul> <li>To log-out properly, click the "logout" button in the top right corner of the screen when finished using GATE.<br/>If you fail to logout properly, the form you were working on will be "Locked Out" and will have to<br/>contact your program office to be unlocked.</li> </ul> |
| Â  | Workspace                       | • You cannot use the internet "back" button at the top of your screen to navigate through the online system. (Click "Save and Next" to save information on a page and then move on to the next page.)                                                                                     |
|    | plicants<br>nding Opportunity   | • Only fields with an asterisk (*) are mandatory and need to be completed.                                                                                                    |
| Re | gistrations                     | • To access an application that you've already started, click "Submissions" on the left-hand menu. (See Frequently Asked Questions for additional information)                                                                                                    |
|    | bmissions                       | • To access and submit a Final Report, click "Submissions" on the left-hand menu. (See Frequently Asked Questions for additional information)                                                                                                    |
| ٩  | Contact Us                      |                                                                                                    |

🥬 Logoi

Step 3: find your project name and number and click on the orange file folder to the left. If you can't see your folder, **click on [***Clear Filters]* in square brackets at the top. Your application orange folder will appear.

| , ,                                                                                                    |                                                                                                    |                                       |                           |  |  |  |  |  |
|----------------------------------------------------------------------------------------------------|----------------------------------------------------------------------------------------------------|---------------------------------------|---------------------------|--|--|--|--|--|
|                                                                                                    | Applic                                                                                                    | ant Details                           |                           |  |  |  |  |  |
|                                                                                                    | Applicant Name                                                                                                    |                                       |                           |  |  |  |  |  |
|                                                                                                    | Applicant Numbe                                                                                                    | r: APP-01295021                       |                           |  |  |  |  |  |
|                                                                                                    |                                                                                                    |                                       |                           |  |  |  |  |  |
| [Hide Filters] [Clear Filter                                                                                                    |                                                                                                    |                                       |                           |  |  |  |  |  |
|                                                                                                    | Submis                                                                                                    | sions Filters                         |                           |  |  |  |  |  |
|                                                                                                    | Project Name                                                                                                    | Contains V                            |                           |  |  |  |  |  |
|                                                                                                    | Project Numbe                                                                                                    |                                       |                           |  |  |  |  |  |
|                                                                                                    | Applicant Project Name                                                                                                    |                                       |                           |  |  |  |  |  |
|                                                                                                    | Funding Opportunity Name<br>Funding Opportunity Statu                                                                                                    |                                       |                           |  |  |  |  |  |
|                                                                                                    | Step Name                                                                                                    |                                       |                           |  |  |  |  |  |
|                                                                                                    | Submission Statu                                                                                                    |                                       |                           |  |  |  |  |  |
|                                                                                                    | Date Submittee<br>Project Statu:                                                                                                    |                                       |                           |  |  |  |  |  |
|                                                                                                    | Submission Version                                                                                                    |                                       |                           |  |  |  |  |  |
|                                                                                                    | Associate Type                                                                                                    |                                       |                           |  |  |  |  |  |
|                                                                                                    |                                                                                                    |                                       |                           |  |  |  |  |  |
|                                                                                                    |                                                                                                    | Filter                                |                           |  |  |  |  |  |
|                                                                                                    |                                                                                                    |                                       |                           |  |  |  |  |  |
|                                                                                                    |                                                                                                    | t Submissions                         |                           |  |  |  |  |  |
| <b>P</b>                                                                                                    |                                                                                                    | nt Submissions<br>Opportunity         |                           |  |  |  |  |  |
| Project Name<br>Project Number                                                                                                    | Applicant Project Name Name<br>Associate Type Step Name                                                                                                    | Submission Status                     | Version<br>Date Submitted |  |  |  |  |  |
| short story project                                                                                                    |                                                                                                    | ny Arts Individual                    | 1                         |  |  |  |  |  |
| AFA-LIPG-14-055993                                                                                                    | Primary Applicant Submit Appli                                                                                                    |                                       | 2-Aug-2018 2:37:29 PM     |  |  |  |  |  |
| Step 4: click on any page at the left (e.g. Project Description, Attachments) to resume working on your application. Remember to save each page before moving on.                                                                                                    |                                                                                                    |                                       |                           |  |  |  |  |  |
| 🔒 Afa.Test                                                                                                    |                                                                                                    | Program Overview                      |                           |  |  |  |  |  |
| Applicant Name:<br>Test, Afa<br>Applicant Number:<br>APP-01295021                                                                                                    | Ara. lest       Ara. lest         Applicant Name:       The Literary Arts Individual Project grant stream supports the development of individual         Test, Afa       Alberta artists, arts administrators, or an ensemble of artists by providing a grant for a specific literary arts project. |                                       |                           |  |  |  |  |  |
| Project Name:<br>short story project                                                                                                    | Please click her                                                                                                    | e for program guidelines and informat | ion.                      |  |  |  |  |  |
| Project Number:<br>AFA-LIPG-14-055993                                                                                                    | Back                                                                                                    | Next                                  |                           |  |  |  |  |  |
| Alberta Foundation for                                                                                                    |                                                                                                    |                                       | _                         |  |  |  |  |  |
| the Arts Application<br>Form                                                                                                    |                                                                                                    |                                       |                           |  |  |  |  |  |
| Program Overview<br>Applicant Information<br>Contact Information<br>Applicant Contact<br>Information<br>General Information<br>Project Description<br>Principal Artists<br>Individual Applicant<br>Agreement<br>Project Budget<br>Project Revenue<br>Attachments<br>Submission Summary<br>View Applicant Profile |                                                                                                    |                                       |                           |  |  |  |  |  |
| Get PDF Viewer                                                                                                    |                                                                                                    |                                       |                           |  |  |  |  |  |

Step 5: when you have all green  $\checkmark$ , you can hit *Submit*. **Remember**, you can print out a paper copy of your submission if you wish. Just click on *Export to PDF*. Then, go back and click *Submit*.

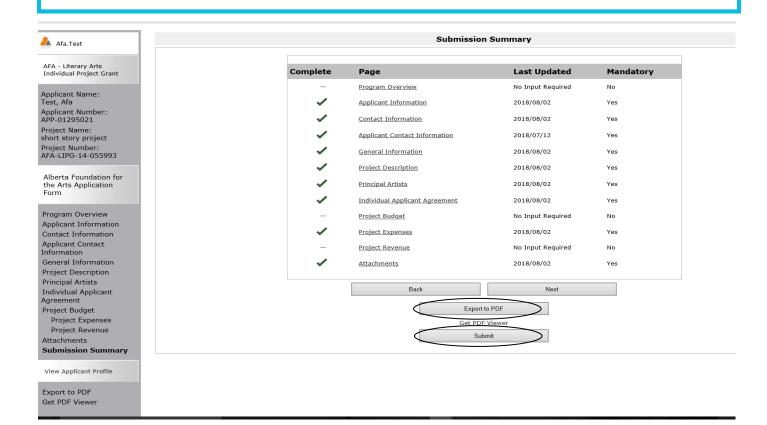

Step 6: After submitting, the screen reverts to *Submissions* where you originally found your folder. You know your project was submitted successfully because the time and date is now added. If you can't see your folder, **click on** *[Clear Filters]* in square brackets at the top. Your application orange folder will appear. You will receive an e-mail confirming your application has been received, plus you will continue to receive e-mails as your application is processed. **Congratulations on submitting your application!** 

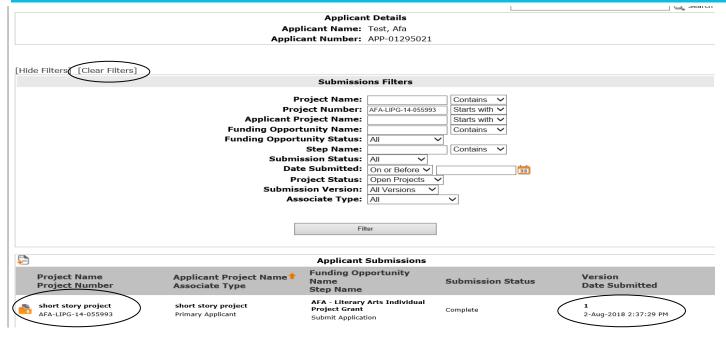